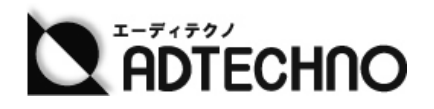

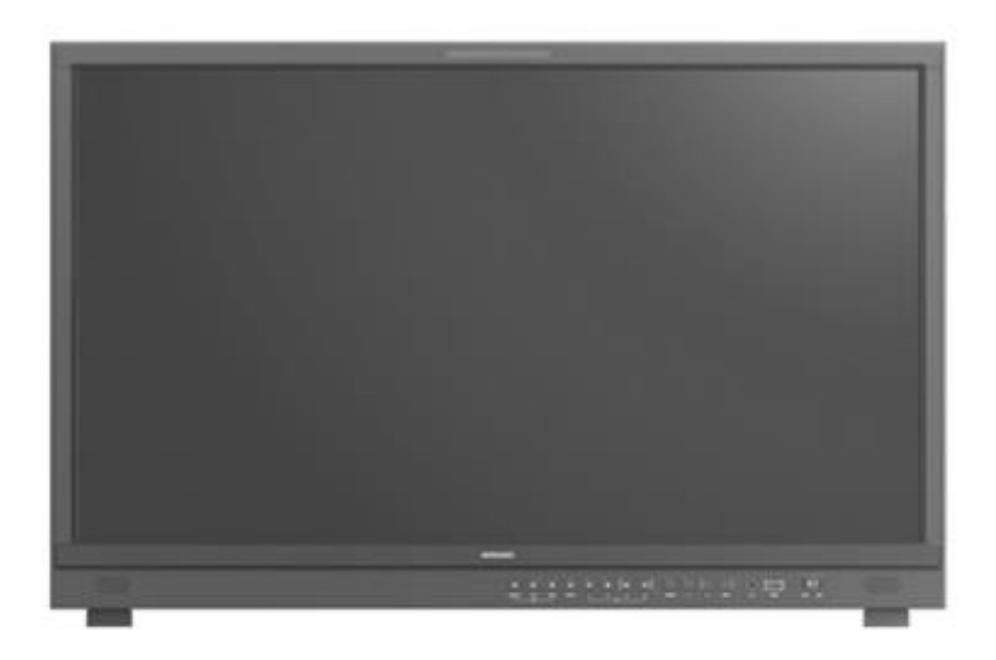

## **UH1561S/UH2381S/UH2801S/UH3151S 12G-SDI 対応 4K UHD プレビューディスプレイ 取扱説明書**

**株式会社エーディテクノ** Ver 1.0

## <span id="page-1-0"></span>安全上の注意

この度は、UH1561S/UH2381S/UH2801S/UH3151S をお買い上げ頂き、誠 にありがとうございます。

この取扱説明書は、本製品の使い方と使用上の注意事項について記載しています。 本製品をご利用になる前に必ず本書をお読みになり、内容をご確認のうえでご利用く ださい。 本製品を安全に正しくお使い頂き、お使いになる方や他の人への危険、財産 への損害を未然に防止するために守って頂きたい事項を示しています。

## **安全にお使いいただく為に**

誤った取扱いをした場合に生じる危険と

その程度を次の区分にて説明します。

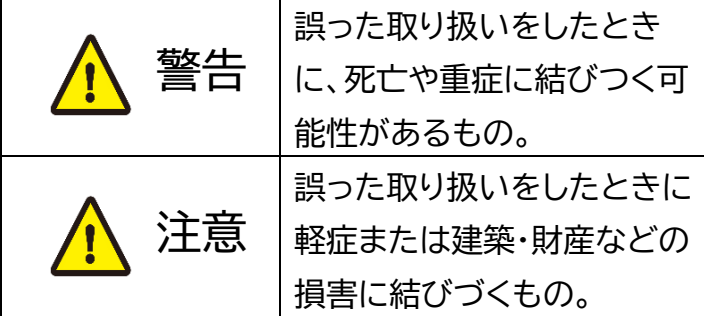

本取扱い説明書内に使われている記号

(例)の意味は下記の通りです。

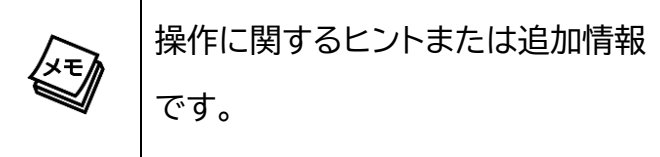

## 警告 警告

- 本取扱説明書で記載されている以外の使 い方をしないでください。本取扱説明書 の指示に従わずに起きた、いかなる事故・ 損害に対して、弊社は一切責任を負いま せん。
- 機器内部に燃えやすいものや、金属など を入れないでください。また、水などをか けないでください。感電や火災の恐れが あります。上記の状態になった場合はす ぐにご使用を中止し、販売店または弊社 カスタマーサービスにご連絡ください。
- 本製品および、使用するケーブル類を他 の高温部(暖房機器など)に近づけないで ください。変形したり、保護部が溶けたり し、感電や火災の恐れがあります。
- 本製品の分解、改造は絶対に行わないで ください。機器の故障や感電、火災などの 恐れがあります。使用中に本体から煙が 出たり、異臭・異音等が発生したりする場 合は、すぐに使用を中止してACアダプタ ーおよびご使用のすべてのケーブルを抜 き、販売店または弊社までご連絡くださ い。
- ACアダプター、および電源ケーブルを抜 き差しする場合は、必ず挿入部を持って 抜いてください。コードを引っ張って抜い たりすると、ケーブルの断線、動作不具 合、感電や火災の恐れがあります。
- 濡れた手で、本製品およびケーブル類を触ら ないでください。感電や故障の恐れがありま す。
- お手入れの際は、接続ケーブルをすべて抜い てから行ってください。また、科学雑巾、ベン ジンやシンナーなどの有機溶剤は使用しない でください。水洗いは絶対に行わないでくだ さい。変色や変形、故障の原因になります。 汚れがひどい時は、薄めた中性洗剤を柔らか い布に付けてよく絞ってからふき、その後乾 いた布で水分を拭き取ってください。
- 本製品は安定した場所に設置してご使用くだ さい。不安定な場所から落としたり、ぶつけ たりするなどの衝撃を与えないでください。 故障や破損の原因となります。
- 長時間ご使用にならない場合は、安全のため ACアダプター、ケーブル類を全て抜いて保 管してください。火災や故障の恐れがありま す。
- 本製品は直射日光にあたる場所や、冷暖房機 器の近く、温度の高い所(結露しているとこ ろ)、ほこりや油、薬品、水などがかかる場所 には設置しないでください。

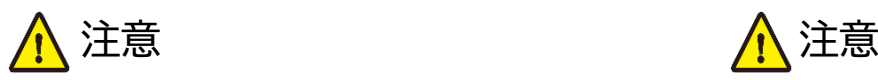

- 本製品を密閉された場所、屋外での使用 や、長時間の連続使用は避けてください。
- 付属のACアダプター、および電源ケーブ ルは専用品です。他社製品はご使用にな れません。
- 本製品のACアダプターを除く付属品は 試供品ですので、保証の対象外です。
- 本製品を譲渡された場合、または中古品 に関してのサポートは致しかねます。

外部的な要因(破損や水没、漏電、過電流な ど)や、天災などによる故障破損は、サポート 対象外です。

- 本製品を廃棄するときは、地方自治体の条例 に従ってください。内容については、各地方 自治体へお問い合わせください。
- 電源を入れたまま、ケーブルの抜き差しを行 わないでください。損傷の原因になり、この 原因による故障はサポート対象外となりま す。
- 本製品を分解されますと保証の対象外とな りますのでご注意ください。

※本製品は、医療機器、原子力設備や機器、航空宇宙機器、輸送設備や機器など人命に係わる設備 や機器、及び高度な信頼性を必要とする設備や機器としての使用またはこれらに組み込んでの使用 は意図されておりません。これら、設備や機器、制御システムなどに本製品を使用され、本製品の故 障により、人身事故、火災事故、社会的な損害等が生じても、弊社ではいかなる責任も負いかねま す。設備や機器、制御システムなどにおいて、冗長設計、火災延焼対策設計、誤作動防止設計など、 安全設計に万全を期されるようご注意願います。

※製品のデザイン、仕様、外観、価格は予告なく変更する場合がありますのでご了承ください。

## <span id="page-3-0"></span>液晶パネル(Liquid Crystal Display)について

- 経年使用による輝度変化を抑え、安定した輝度を保つためには、輝度を下げて使用されることを おすすめします。
- 液晶パネルは非常に精密度の高い技術で作られていますが、画面の一部に画素欠けや常時点灯 するドットがある場合があります。これは不良や機器の故障ではありませんので、予めご了承くだ さい。また、本製品の有効ドット数の割合は 99.99%以上です。
- 液晶パネル面やパネルの外枠は強く押さないで下さい。強く押すと干渉縞が発生するなど表示異 常を起こすことがありますので、取扱いにご注意ください。
- 本製品を冷え切った状態のまま室内に持ち込んだり、急に室温を上げたりすると、製品の表面や 内部に結露が生じることがあります。結露が生じた場合は、結露がなくなるまで製品の電源を入 れずにお待ちください。そのまま使用すると故障の原因となることがあります。

# <span id="page-4-0"></span>| 目次

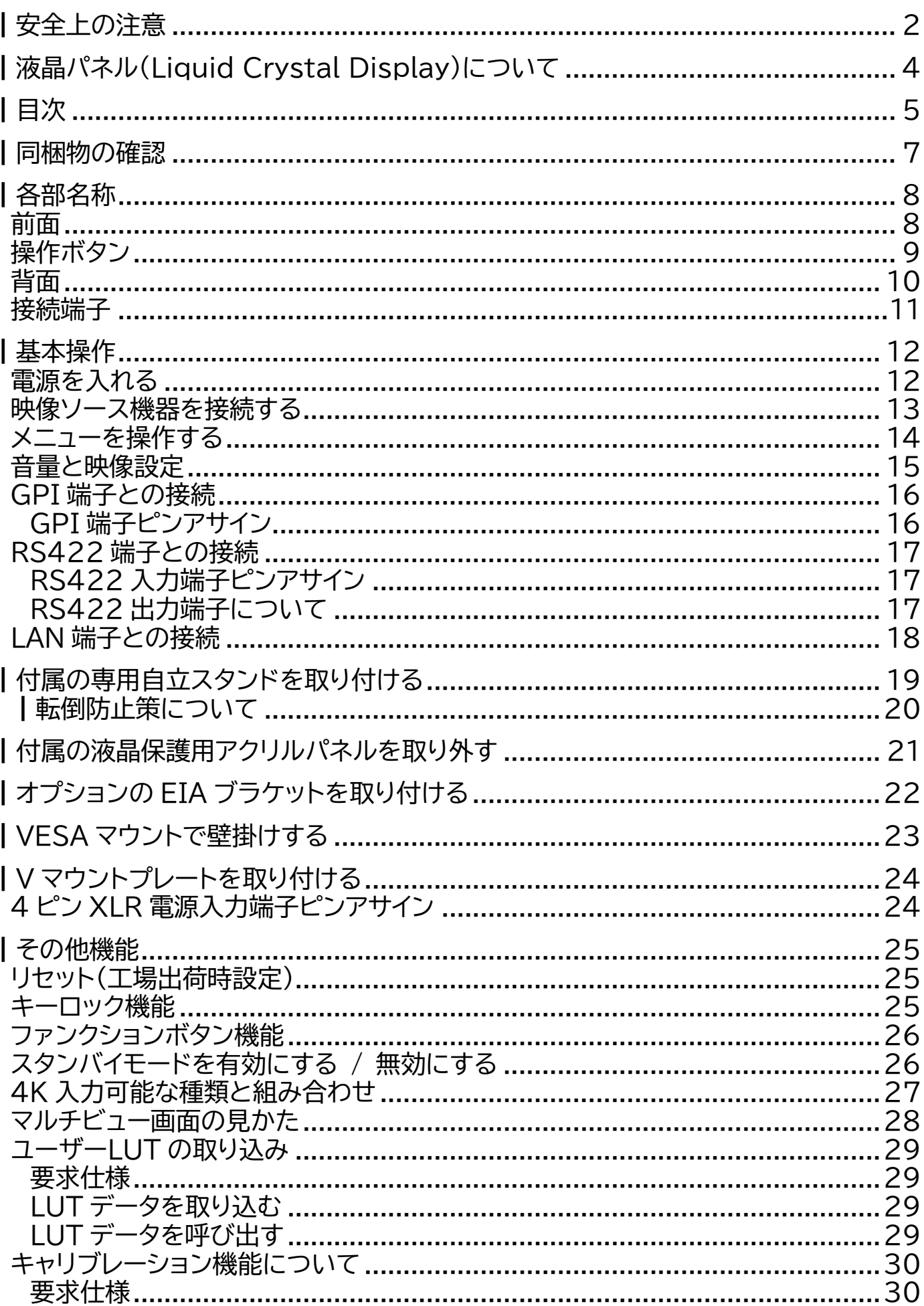

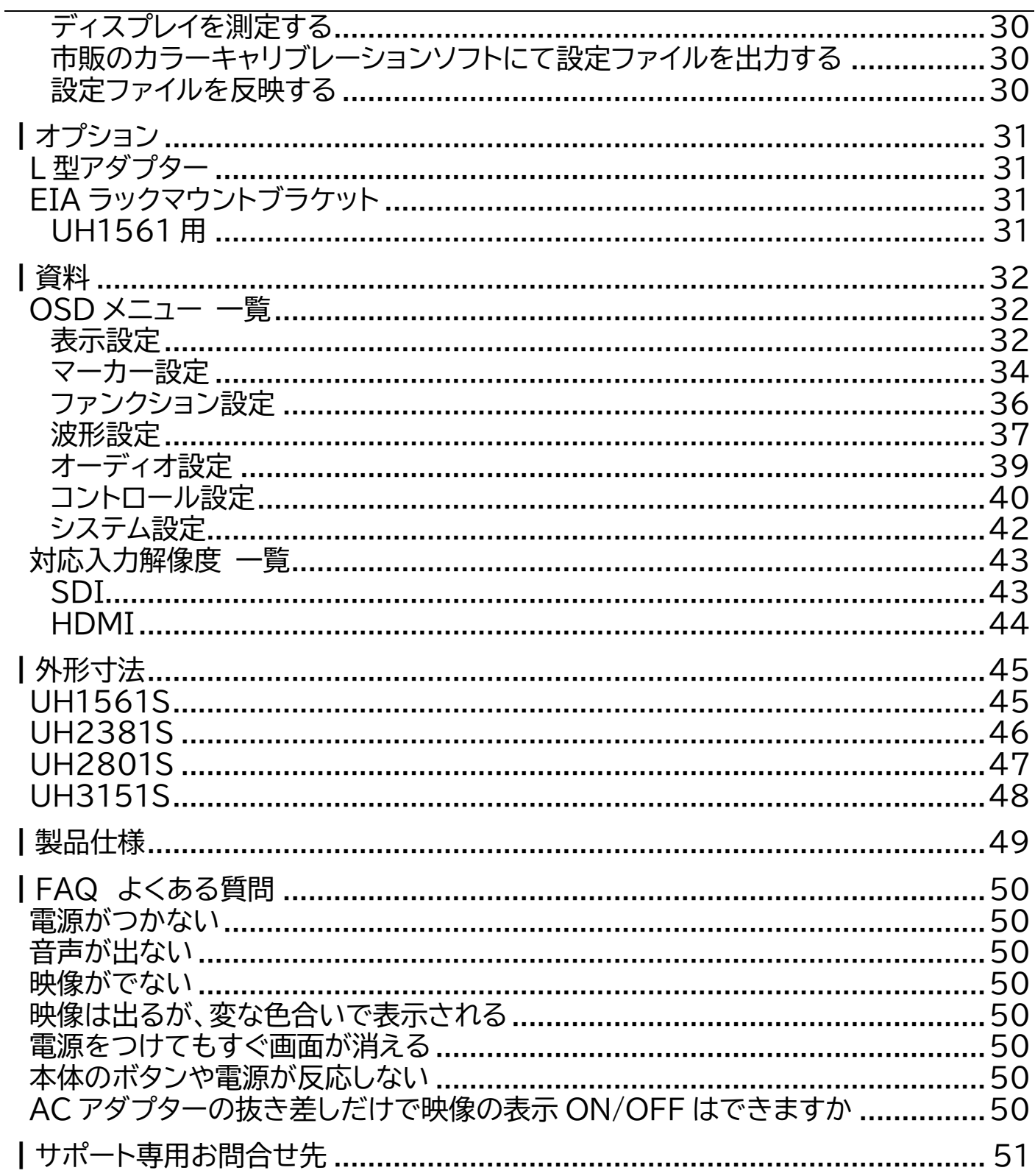

# <span id="page-6-0"></span>┃同梱物の確認

**※同梱物は必ずご確認ください。**

| 品名                                     | 数量                     | イメージ                                                           |
|----------------------------------------|------------------------|----------------------------------------------------------------|
| AC アダプター                               | 1個                     | $F \cdot T$                                                    |
| 電源ケーブル                                 | 1本                     | TH<br>$\overline{\bigcirc}$ .<br>$\overline{\mathbf{r}}$<br>35 |
| 専用スタンド                                 | 1セット<br>(固定ネジ8<br>本含む) |                                                                |
| 液晶保護用アクリルパネル<br>(UH1561Sのみ)<br>※本体装着済み | 1枚<br>(固定ネジ<br>4本含む)   |                                                                |
| 使用上の注意(保証書)                            | $1$ fff                |                                                                |

## <span id="page-7-0"></span>各部名

<span id="page-7-1"></span>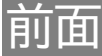

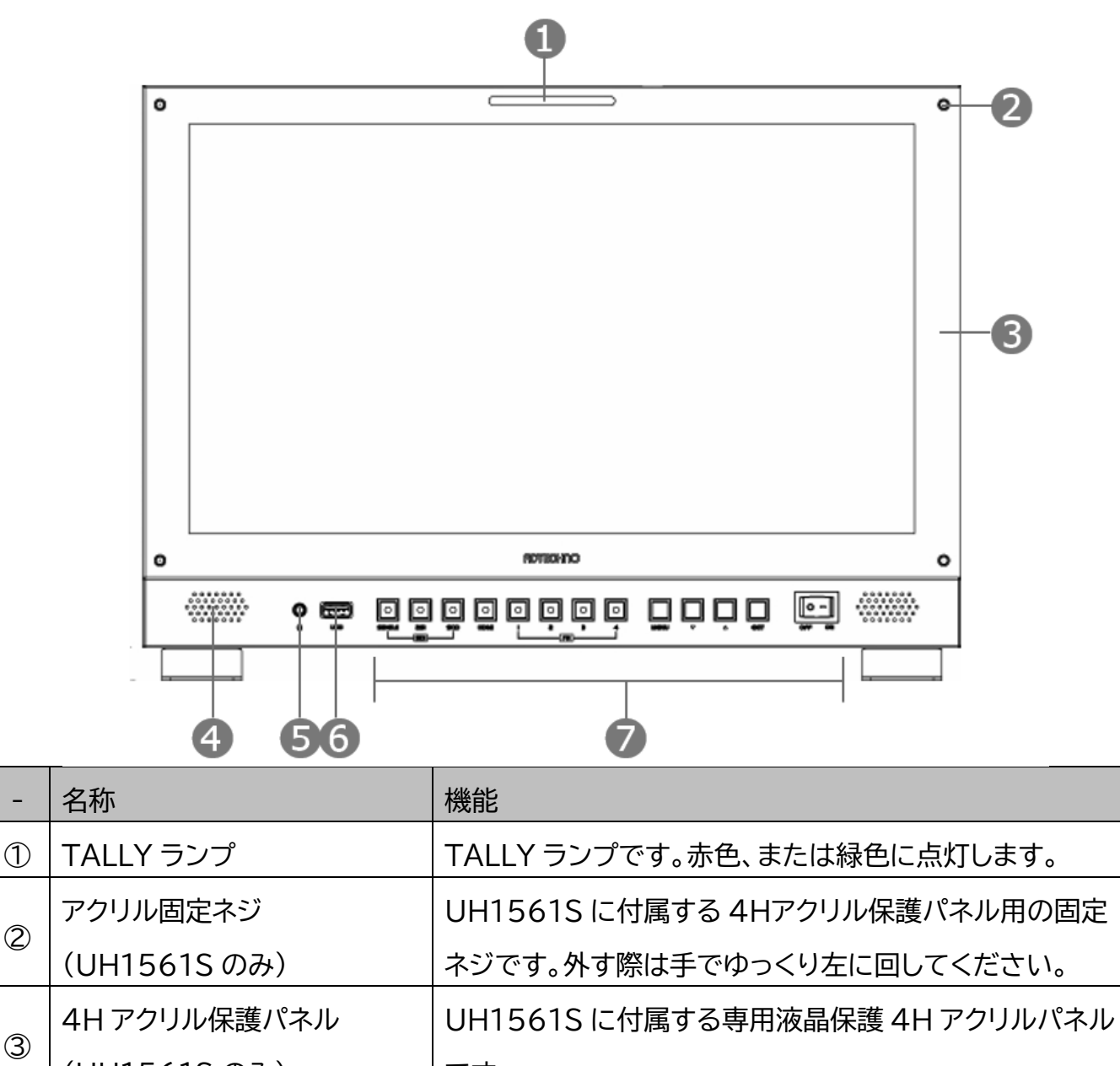

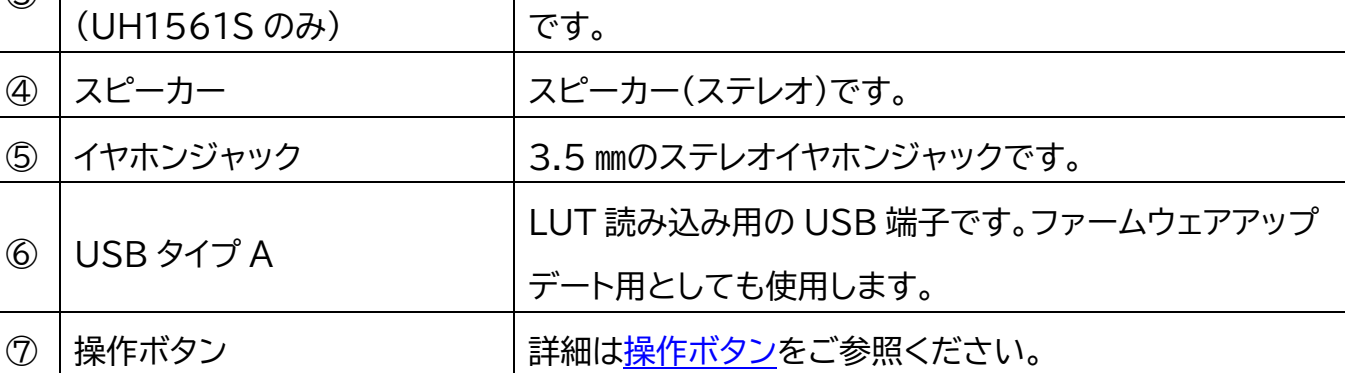

※イラストは UH1561S です。各型番毎の詳細[は外形寸法を](#page-44-0)ご参照ください。

## <span id="page-8-0"></span>操作ボタン

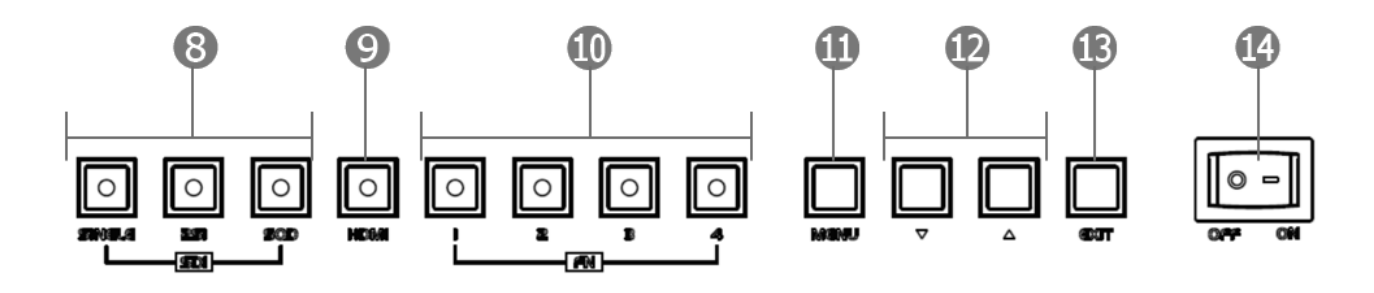

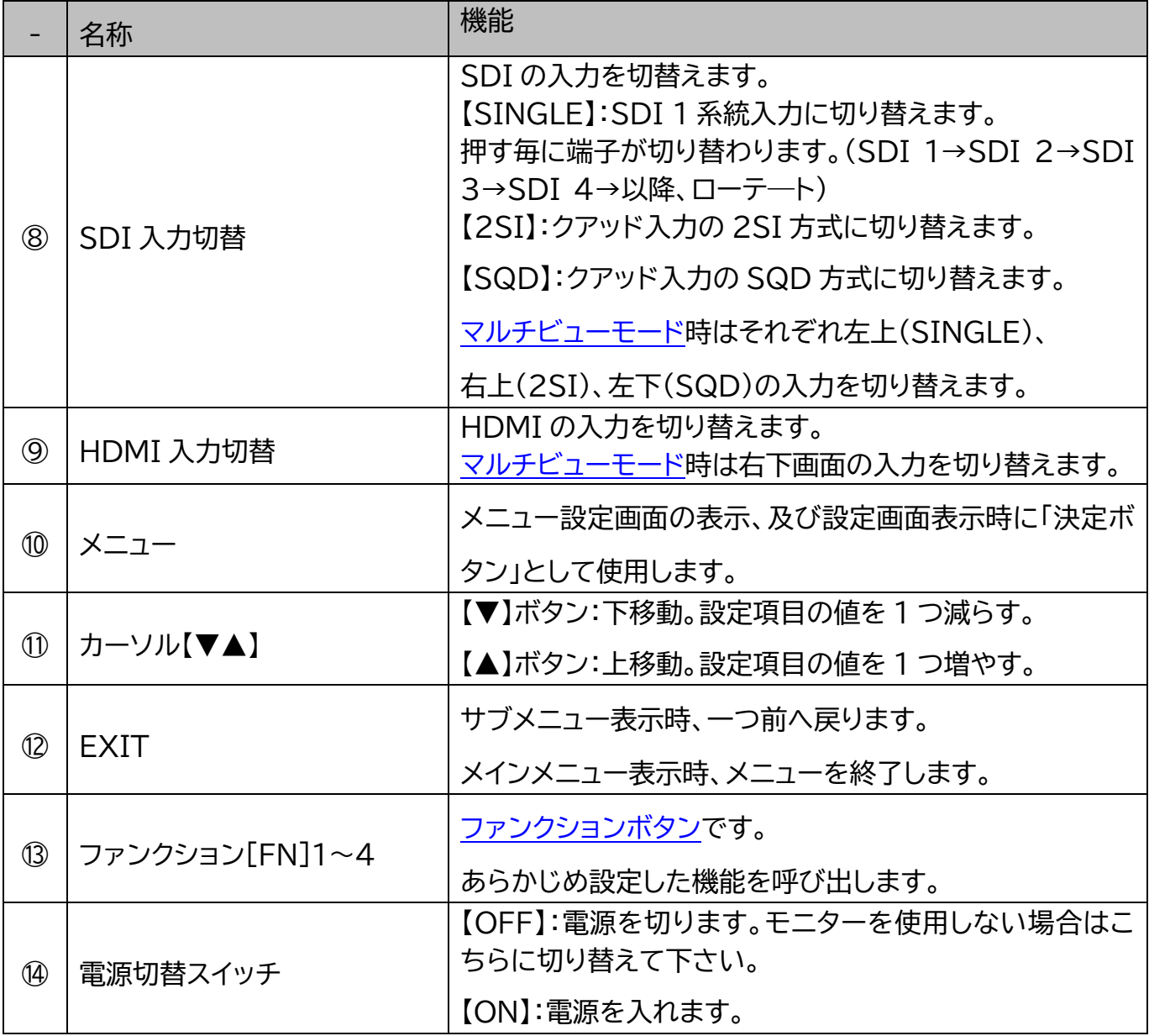

## <span id="page-9-0"></span>背面

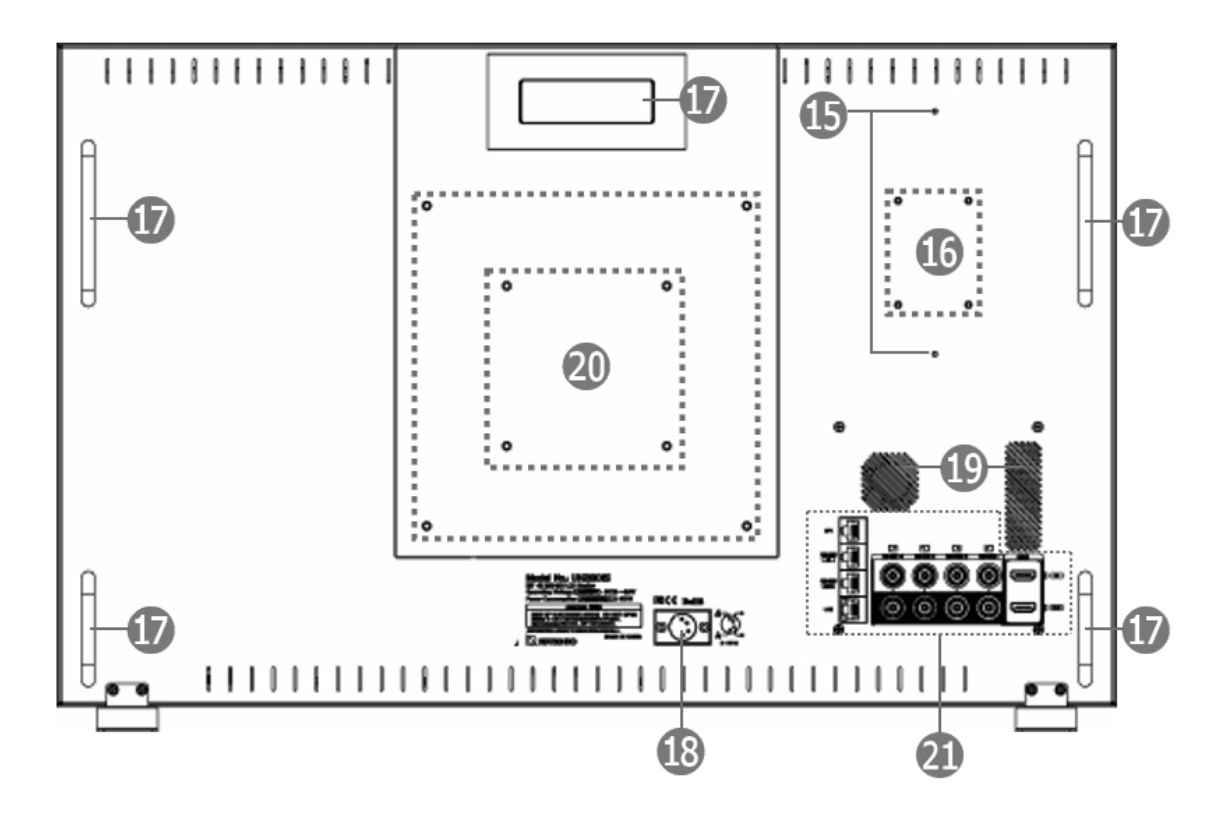

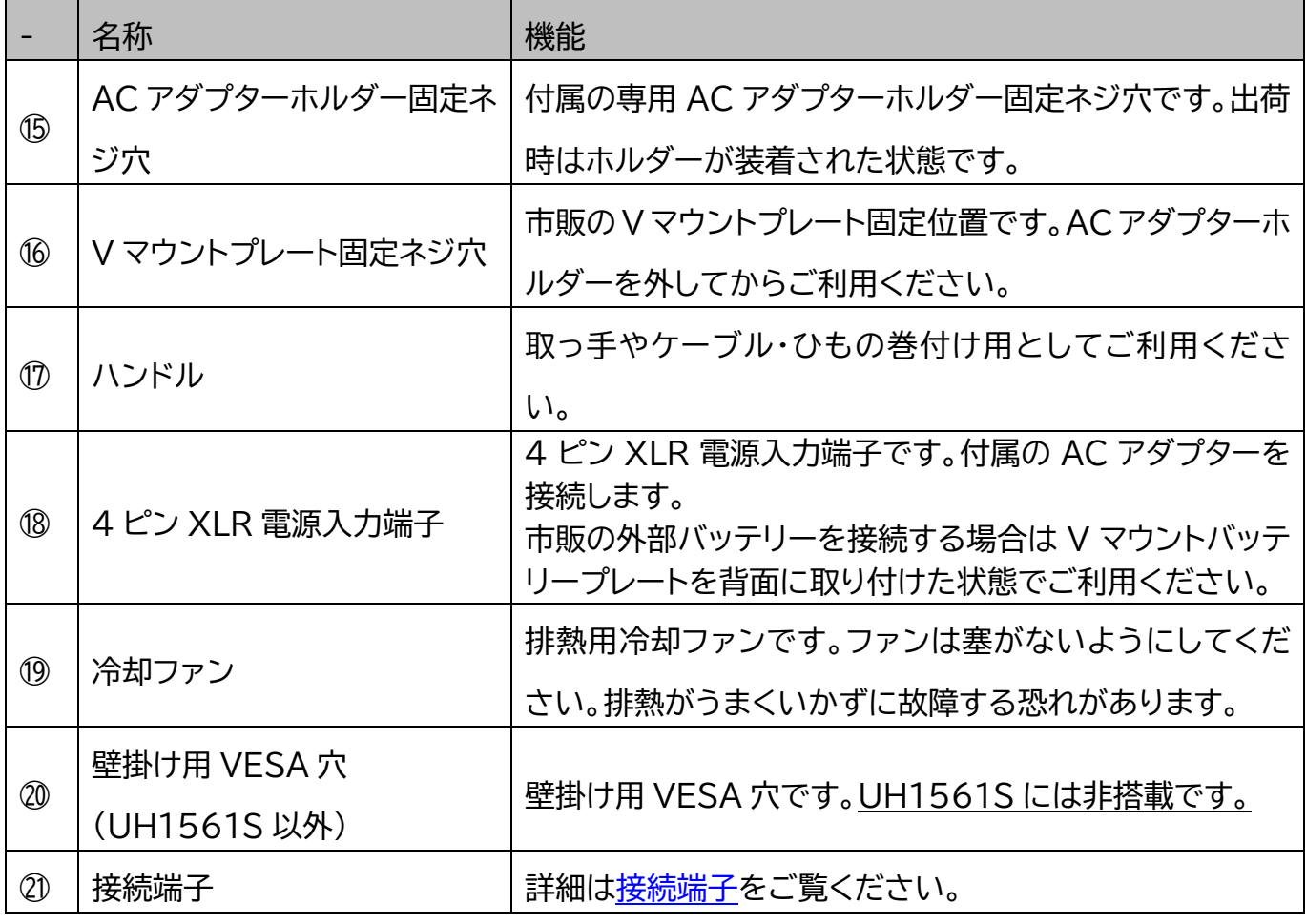

※イラストは UH2381S です。各型番毎の詳細[は外形寸法を](#page-44-0)ご参照ください。

<span id="page-10-0"></span>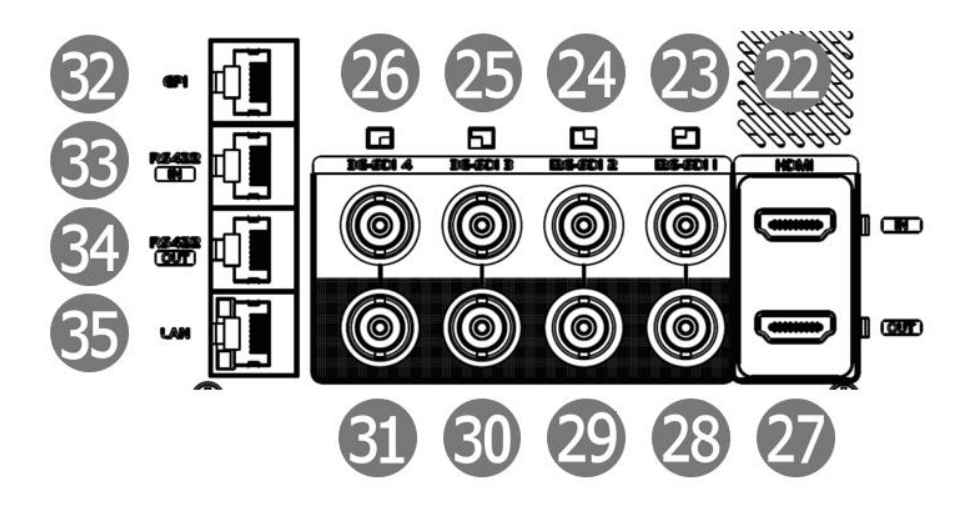

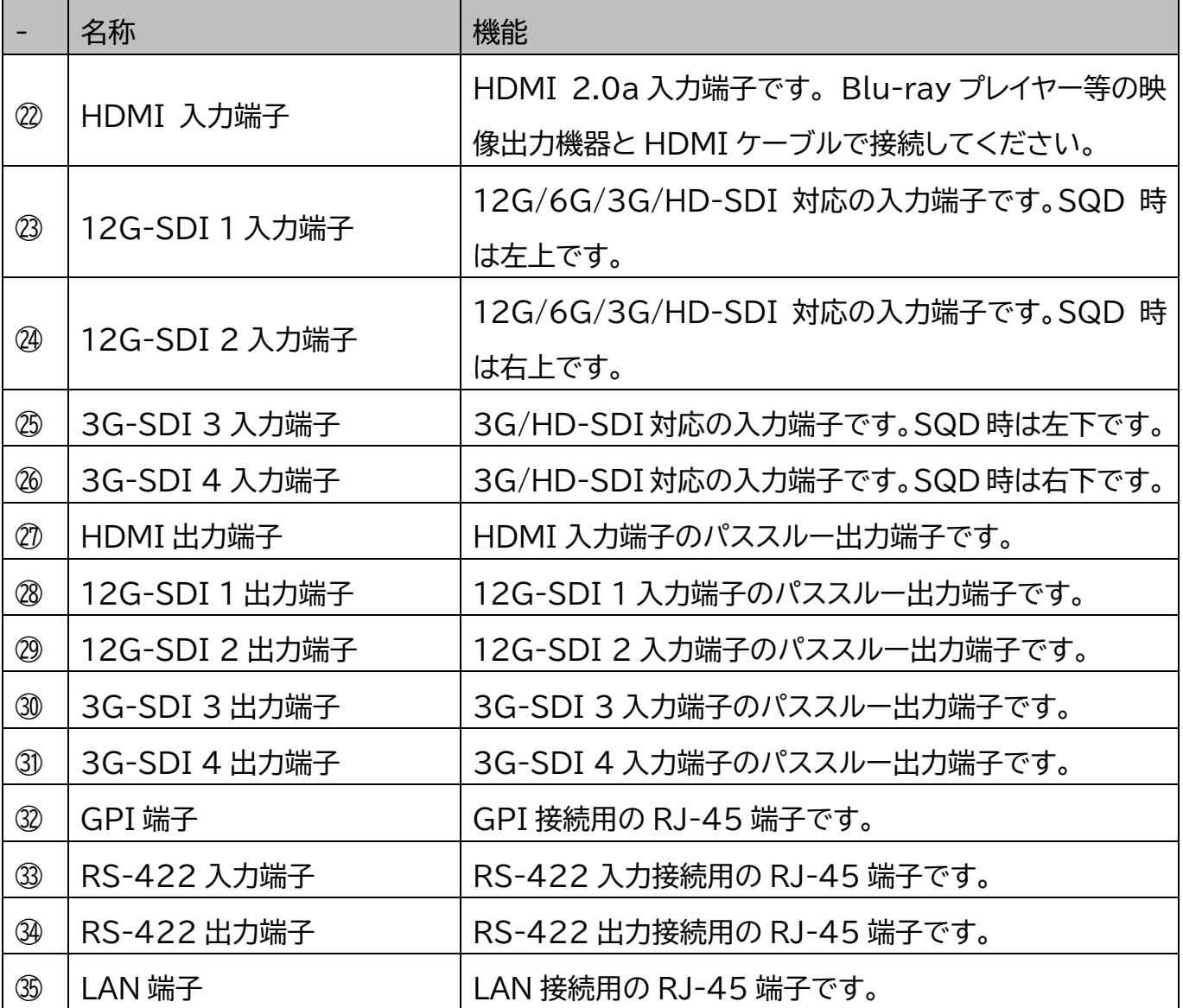

## <span id="page-11-0"></span>┃基本操作

### <span id="page-11-1"></span>電源を入れる

本機に他の機器を正しく接続したら、必ず次の手順で電源の起動してください。 誤った手順で操作 すると、誤作動や故障の原因になる場合があります。本機の電源を入切する時は、接続する機器およ び本機の音量を最小に下げてください。

- 1. 本機に接続するすべての機器の電源がオフになっていることを確認してください。
- 2. 付属 AC アダプターを電源入力に接続してください。

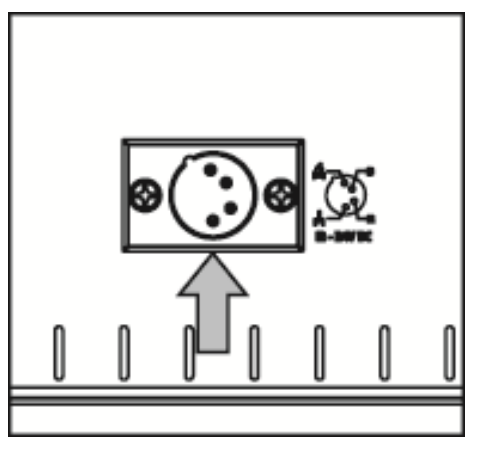

- 3. 映像ソース機器を接続してください。
- 4. 映像ケーブルを接続した後、[電源切替スイッチ]を[ON]側に切替えてください。

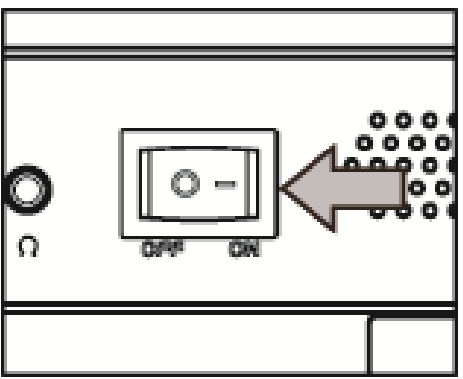

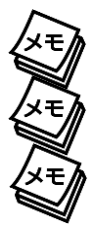

※本機を長時間使用しない場合、安全のため電源切替スイッチは[OFF]側を選択してください。

※ピンアサイン詳細については 4 ピン XLR 電源入力端子ピンアサインをご参照ください。

※原則として、シンク機器→ソース機器の順に電源を入れてください。

## <span id="page-12-0"></span>映像ソース機器を接続する

映像出力機器からの接続信号に合わせ市販の映像ケーブルを各接続端子に接続してください。各接 続端子については[「接続端子」](#page-10-0)をご参照ください。

各映像ケーブルの接続角度を変えケーブルの取り回しを変更したい場合は[、オプションの](#page-30-0) L 型コネクタをご利 用ください。

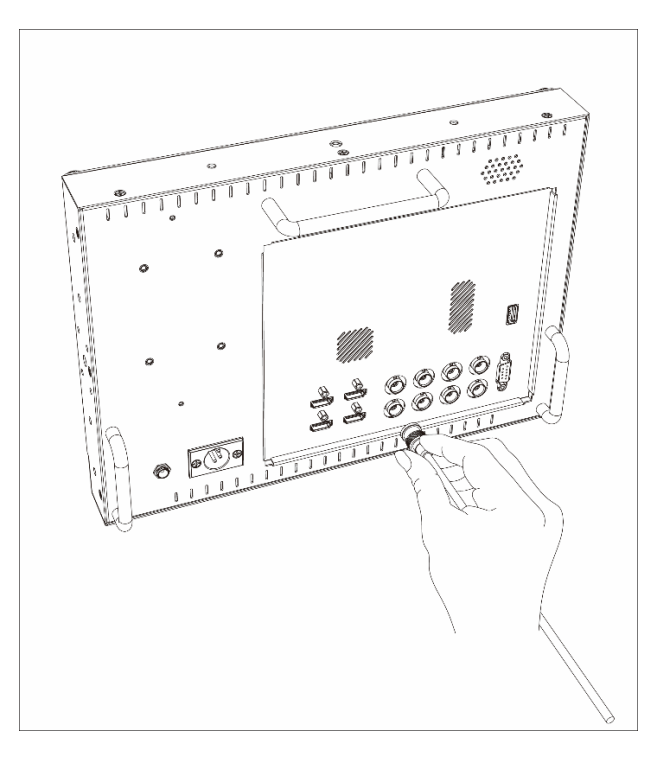

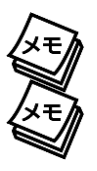

※イヤホン接続中はスピーカーから音声は出力されません。

※SDI 及び HDMI 出力端子はパススルーです。理論上パススルーではケーブル距離や接続回数による減衰が 起こります。デイジーチェーン接続する場合は規格毎の最大距離を守り、イコライザ―などを併用することを推 奨いたします。

## <span id="page-13-0"></span>メニューを操作する

メニューから各種設定を行えます。 メニューボタンを押すと、下階層のメニューに入る/確定操作を行えます。

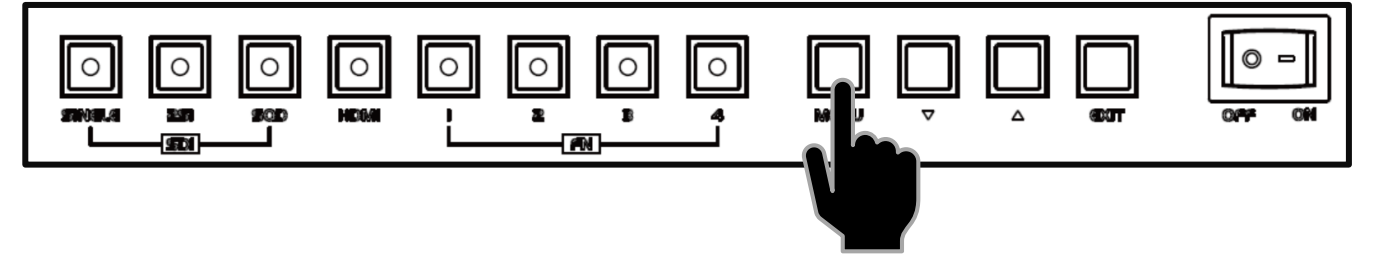

カーソルボタンで下/上方向にスクロールします。

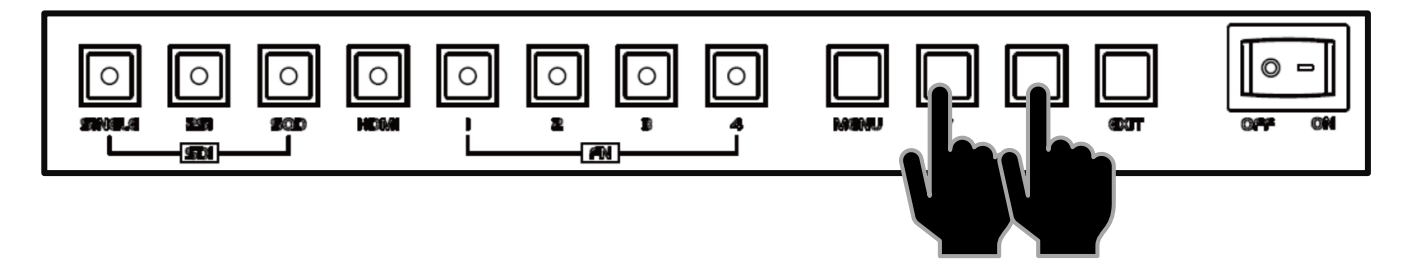

EIXT ボタンを押すと、1 つ上の階層メニューに戻ります。

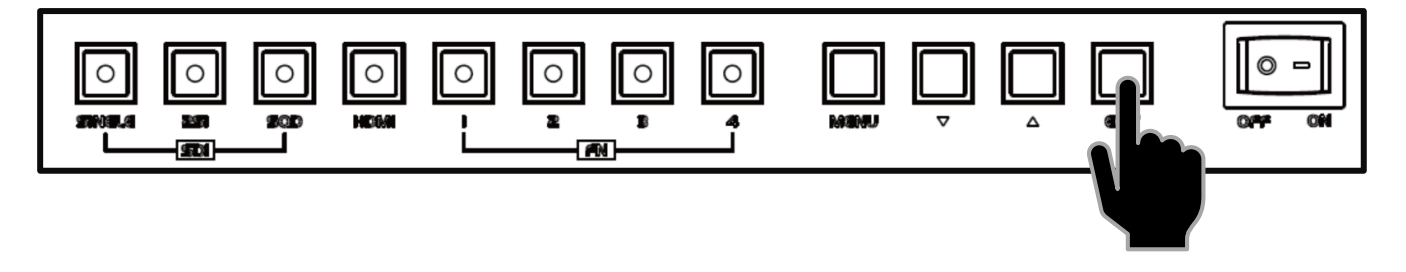

### <span id="page-14-0"></span>音量と映像設定

音量、輝度、コントラスト、彩度、色調、シャープネス、ピーキングレベル、バックライト設定は、以下手順 にて操作を行ってください。

- ① メニューを閉じた状態でカーソルボタン【▼】または【▲】押すと「音量」設定画面が表示されます。
- ② カーソルボタンで設定値を変更します。
- ③ メニューボタンを押すことで設定変更内容が適応され次の設定項目「コントラスト」設定に表示が 変わります。
- ④ 設定を終了するには、「メニューボタンの操作を一定時間行わないか」、「メニューボタンを閉じる まで押して」設定画面を閉じるか、「EXIT ボタンで終了」してください。メニューボタンを押すこと で以下の順序で設定項目が表示されます。

音量 ⇒ 輝度 ⇒ コントラスト ⇒ 彩度 ⇒ 色調 ⇒ シャープネス ⇒ ピーキングレベル ⇒ バックライト

※設定画面が表示される時間は、「設定画面表示時間」設定から設定変更が可能です。

## <span id="page-15-0"></span>GPI 端子との接続

GPI 端子に接続した外部機器から操作して、接続することで、各ピンに登録した機能を実行できま

す。

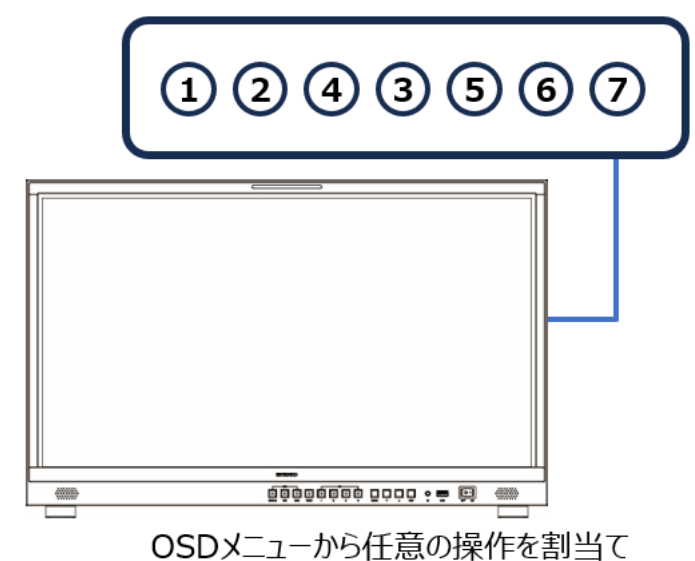

例:1→TALLYレッド 2→SDI入力切替

<span id="page-15-1"></span>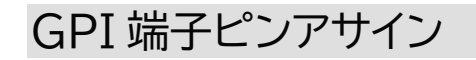

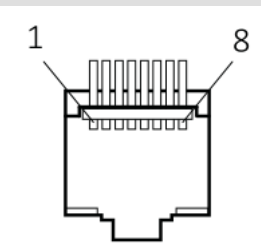

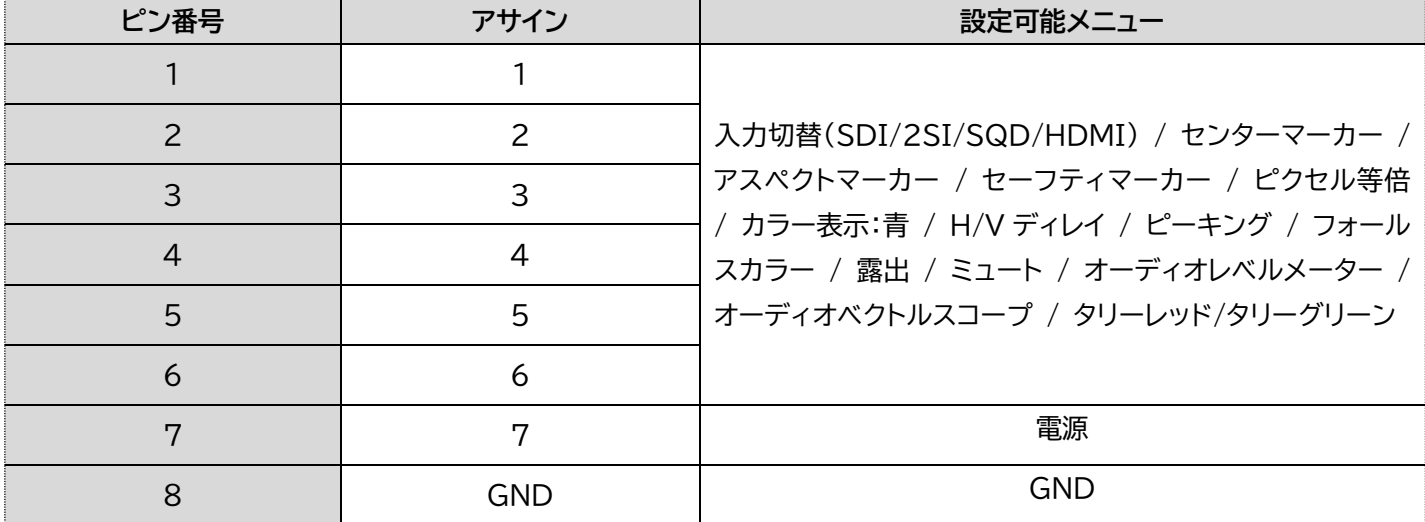

### <span id="page-16-0"></span>RS422 端子との接続

RS422 入力端子に接続した PC から専用コントロールソフトウェアにて操作することができます。 また RS422 出力端子を他の UH シリーズ(UH1561S/UH2381S/UH2801S/UH3151S)の RS422 入力端子にデイジーチェーン接続することが可能です。デイジーチェーン接続する場合は、個 体ごとに OSD メニューから ID を設定する必要があります。

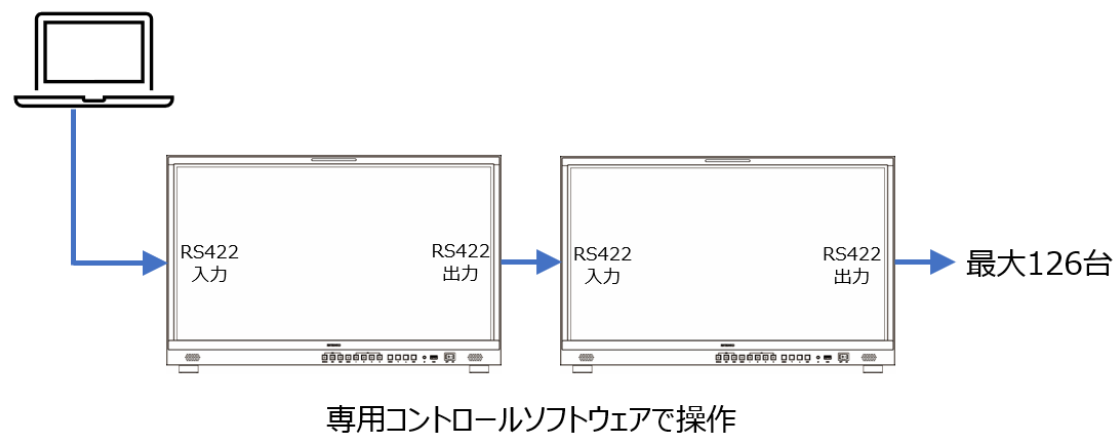

OSDよりユニークIDを設定

ID 設定:1~126(RS422 ネットワーク内にて必ずユニーク ID に設定する) ボーレート:19200 / 38400 / 57600 制御方法:専用コントロールソフトウェアにて制御

#### <span id="page-16-1"></span>RS422 入力端子ピンアサイン

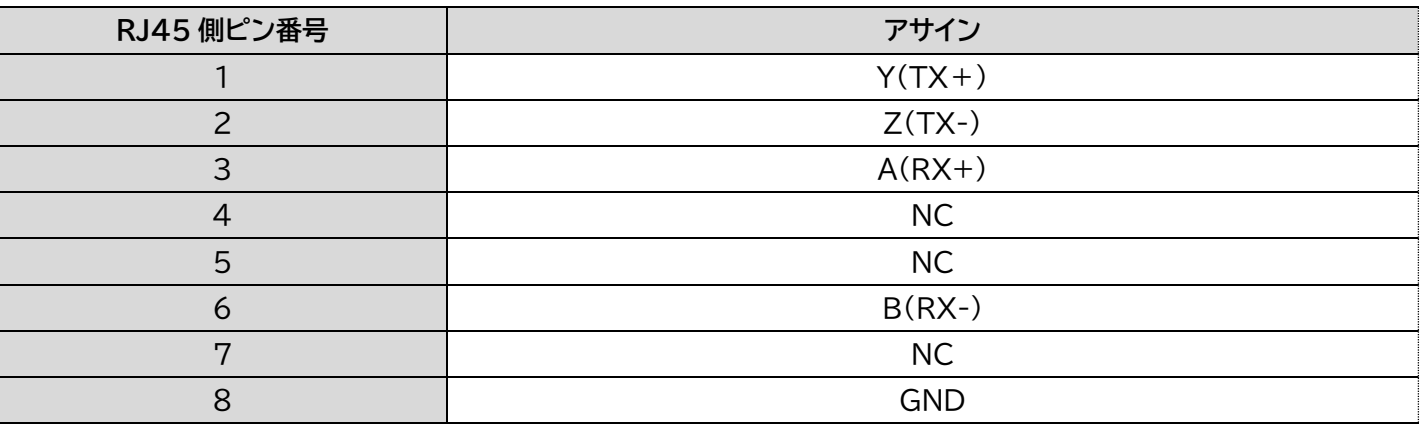

#### <span id="page-16-2"></span>RS422 出力端子について

RS422 出力端子から他の UH シリーズの RS422 入力端子へ接続する場合は、通常の LAN ケー ブル(ストレート結線)をご利用ください。

## <span id="page-17-0"></span>LAN 端子との接続

LAN 端子に接続した PC から専用コントロールソフトウェアにて操作することができます。接続には 通常の LAN ケーブル(ストレート結線)をご利用ください。

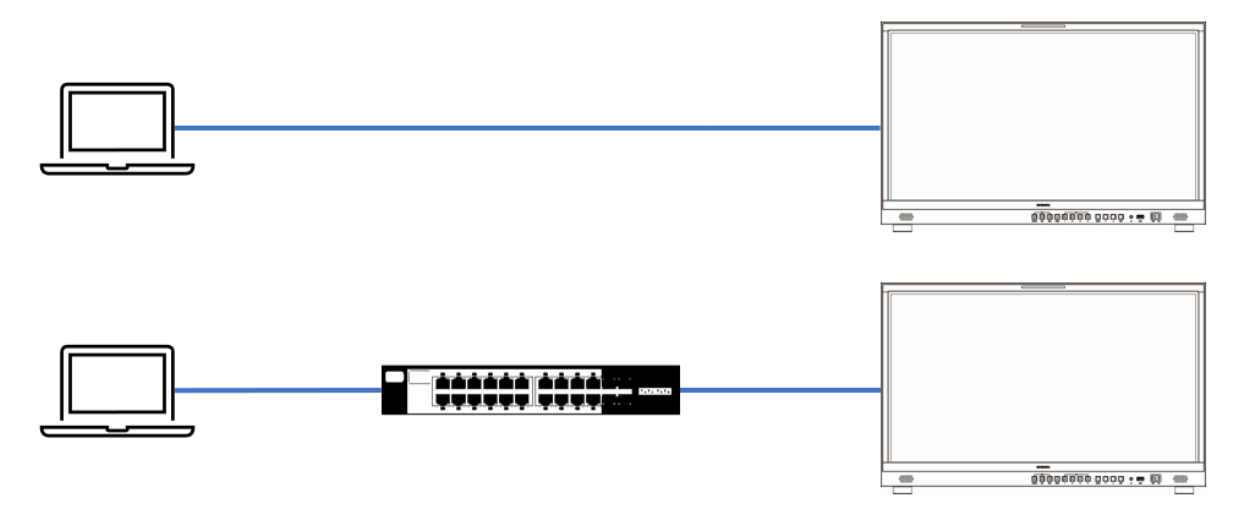

専用コントロールソフトウェアで操作

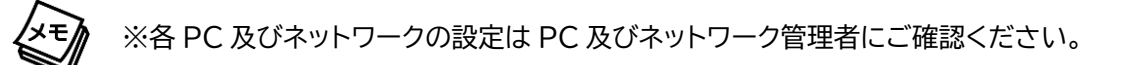

# <span id="page-18-0"></span>付属の専用自立スタンドを取り付ける

付属の専用自立スタンドは、以下の図の通り取り付けてください。専用自立スタンドは、出荷時は取り 外された状態です。

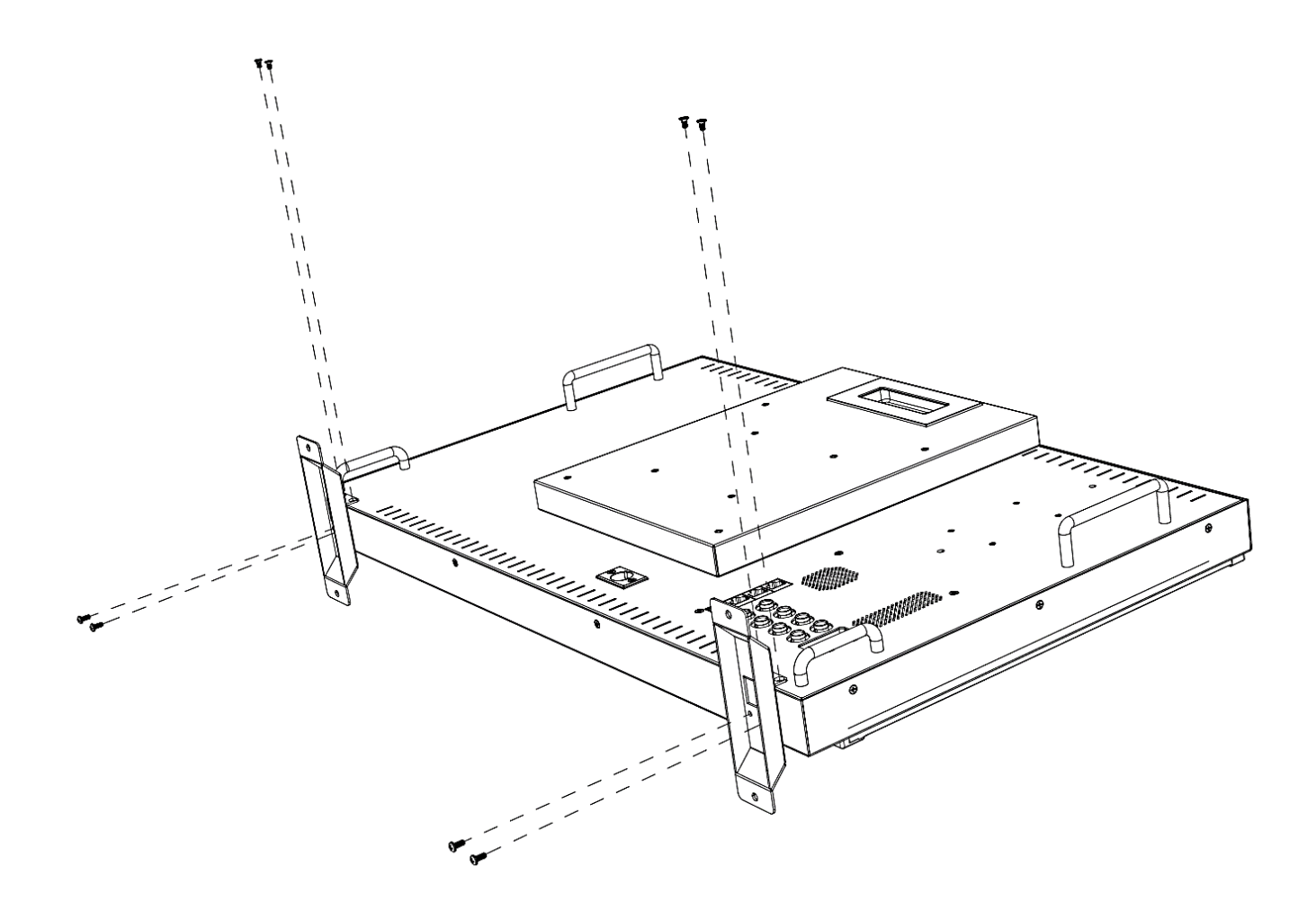

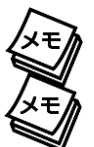

※取付けは必ず 2 人以上で行ってください。

※取付の際は液晶が傷つかないよう、液晶面に毛布などを敷いて作業してください。また、液晶面に負荷をか けないようにご注意ください。

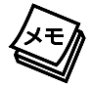

※付属のネジ以外を使用しないでください。また、ネジを繰り返し付け外しすると緩みの原因となります。ネジ が緩くなった場合は使用を中止し、販売店までご連絡ください。

### <span id="page-19-0"></span>転倒防止策について

製品の予期せぬ転倒を防ぐため、ご使用の際は必ず以下の転倒防止策をお守りください。

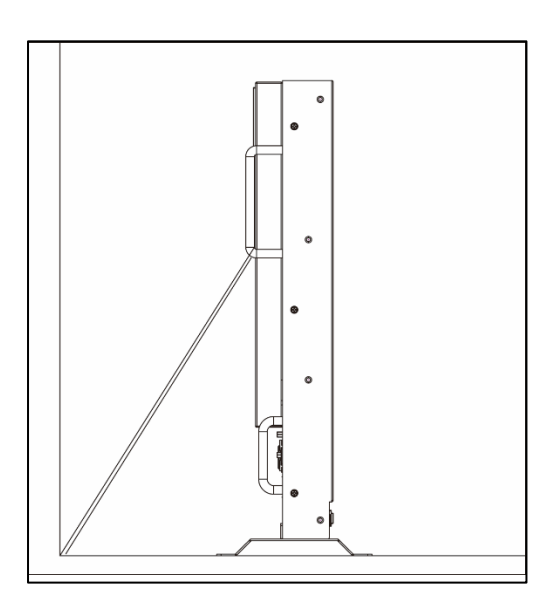

本体背面の左右のハンドルにそれぞれ丈夫なひも(市販)をか け、ひもの先端を床面や壁面に固定してください。

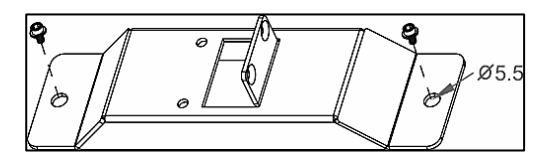

自立スタンド前後の固定穴(Φ5.5)を穴径よりも大きなネジ や釘で床面や台に固定してください。

# <span id="page-20-0"></span>付属の液晶保護用アクリルパネルを取り外す

UH1561S に付属する液晶保護用アクリルパネルは、以下の図の通り取り外してください。

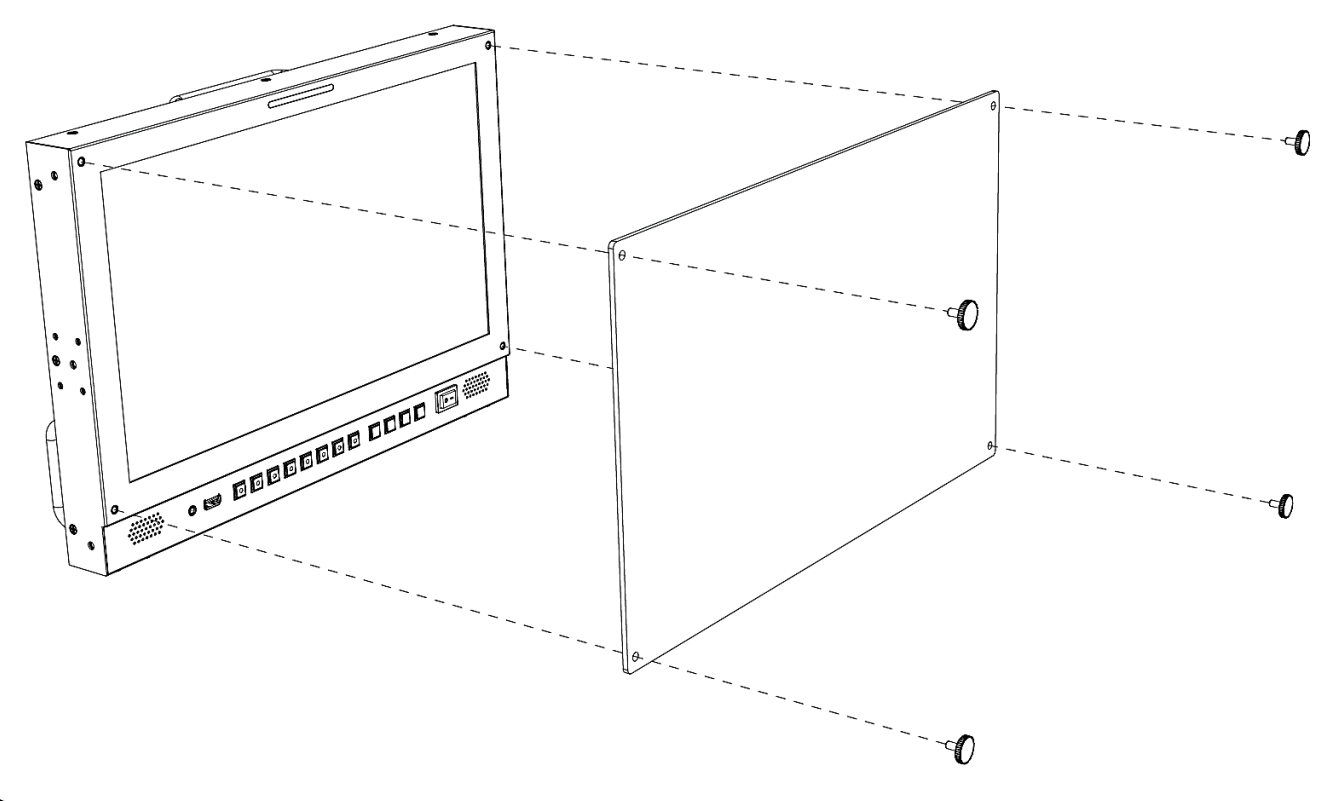

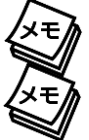

※取付け、取り外しは必ず 2 人以上で行ってください。

※取付の際は液晶が傷つかないよう、注意して作業してください。また、液晶面に負荷をかけないようにご注意 ください。

※付属のネジ以外を使用しないでください。また、ネジを繰り返し付け外しすると緩みの原因となります。ネジ が緩くなった場合は使用を中止し、販売店までご連絡ください。

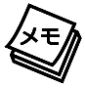

※UH2381S、UH2801S、UH3151S には付属していません。

# <span id="page-21-0"></span>オプションの EIA ブラケットを取り付ける

UH1561S 専用オプションのラックマウントブラケットは以下の通りに取り付けてください。

① モニター本体の背面左右にあるブラケット穴に位置を合わせて、プラスドライバーでしっかりと固 定してください。

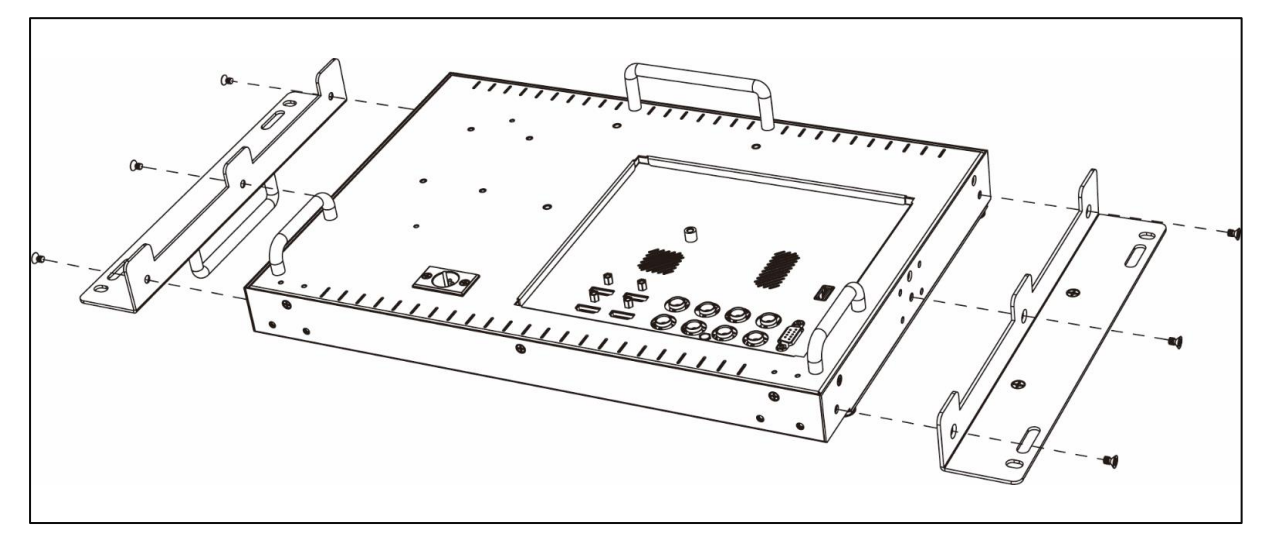

② EIA ラックへの取付け、取外しは 5mm 六角レンチをご使用ください。

■必要スペース:UH1561S:6U

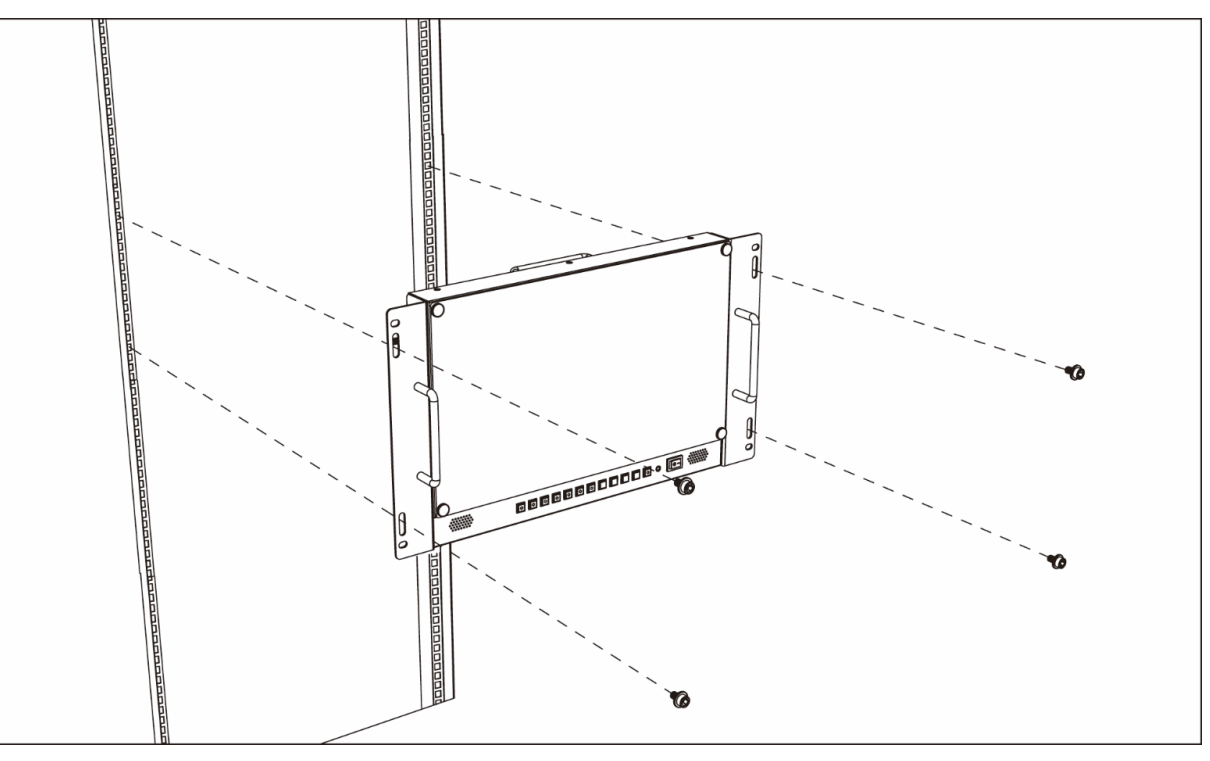

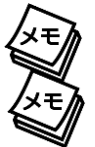

※ラックへの取付けは必ず 2 人以上で行ってください。

※取付の際は液晶が傷つかないよう、液晶面に毛布などを敷いて作業してください。また、液晶面に負荷をか けないようにご注意ください。

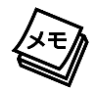

※オプションに付属のネジ以外を使用しないでください。また、EIA 規格以外には使用しないでください。

## <span id="page-22-0"></span>VESA マウントで壁掛けする

市販の VESA マウント規格 100x100mm/200x200m 対応壁掛け金具を本体背面の VESA 穴 に取り付けてください。

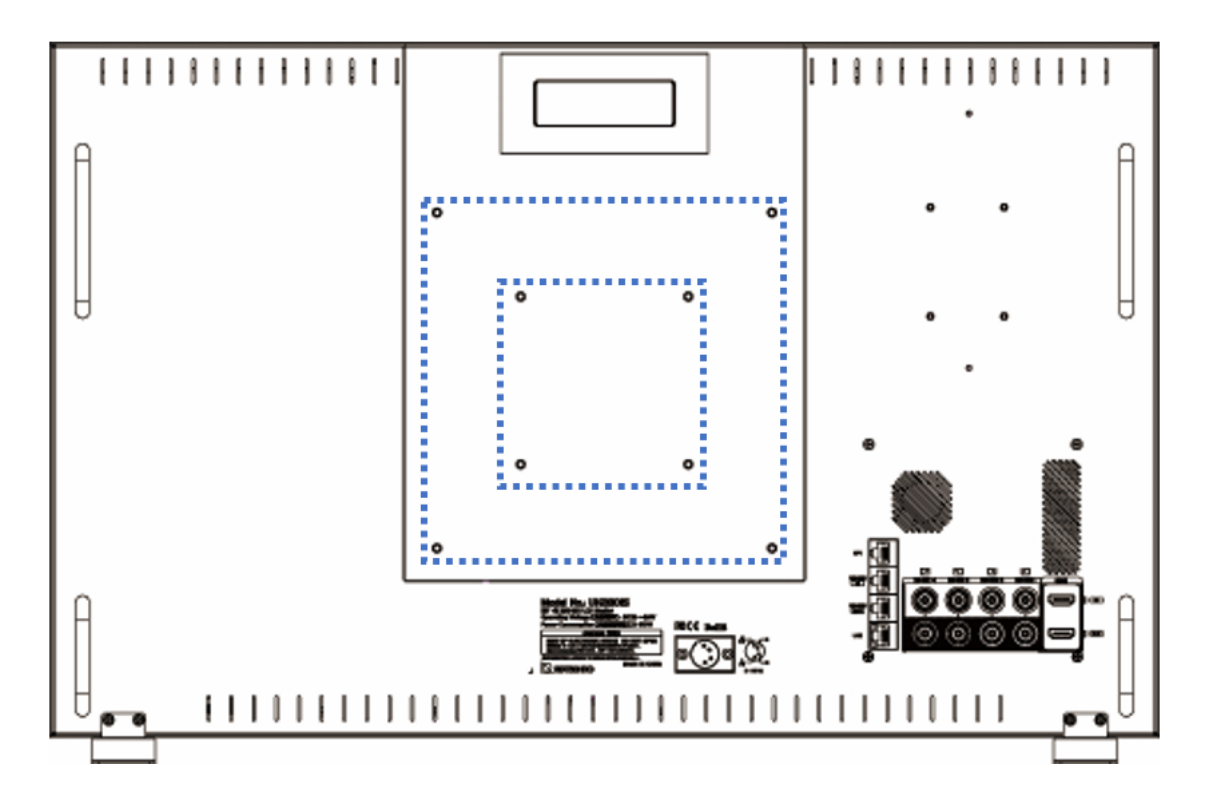

※取り付ける際はネジを奥までしっかり固定し、モニターが倒れたり、落ちたりしないように充分注意してくだ

さい。

※取付る際には周りの安全を充分確認した上で、必ず 2 人以上で行ってください。

※耐荷重に注意して設置してください。

※端子や取っ手に干渉する場合は、スペーサー等を利用してください。

※UH1561S は VESA マウント規格に非対応です。

## <span id="page-23-0"></span>Ⅴ マウントプレートを取り付ける

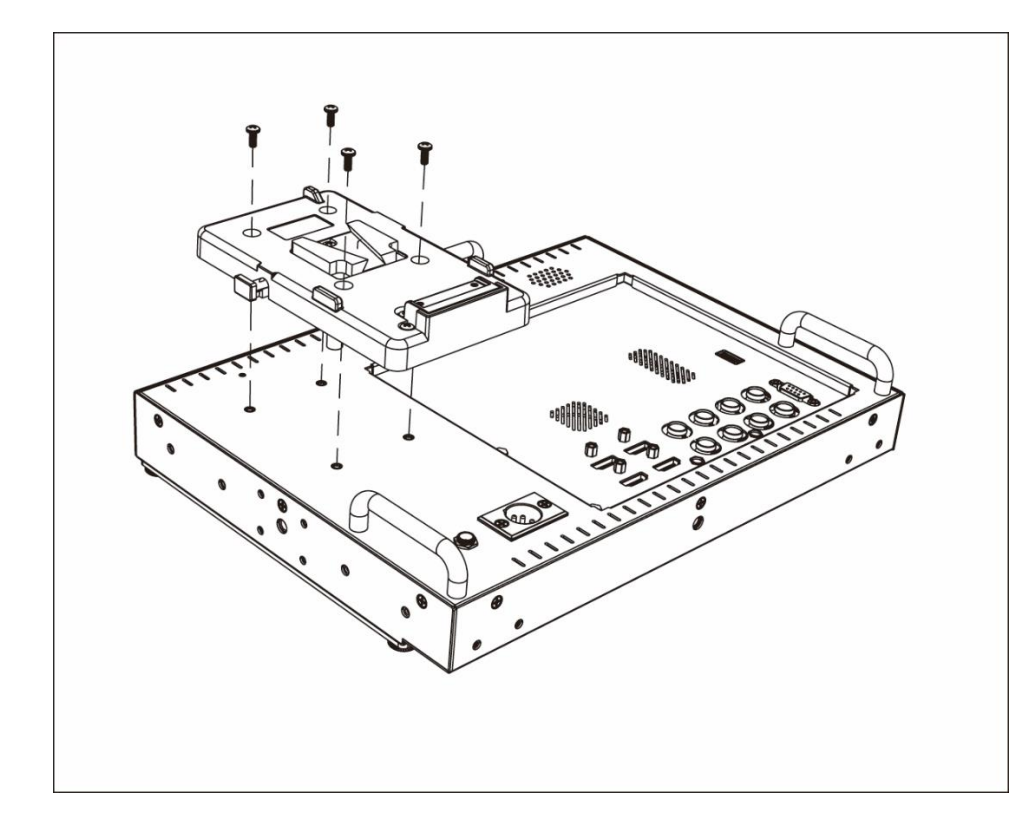

市販の V マウントバッテリー プレートを本体背面に装着す ることができます。

主な対応製品は下記の通り です。 ・IDX 社製 V マウントバッテ リープレート[型番:P-V2] ・NEP 社製 V マウントバッテ リープレート[型番:G-PS]

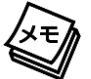

※市販の XLR ケーブルを別途ご用意いただくことで、V マウントバッテリーからモニター本体の 4 ピン XLR 電 源入力端子に接続することができます。プレートに搭載可能なバッテリーについては各バッテリーメーカーをご 確認ください。

## <span id="page-23-1"></span>4 ピン XLR 電源入力端子ピンアサイン

4 ピン XLR 端子ピンアサインです。必ず事前にご確認ください。

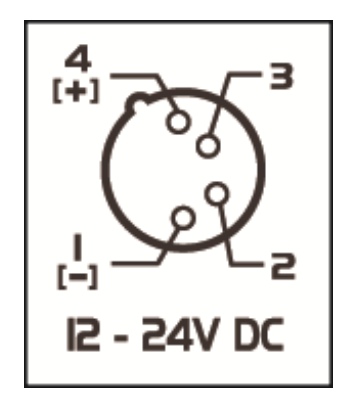

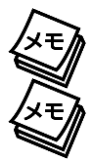

ピンアサインが異なるケーブルを使用した場合、製品が破損する恐れがあります。

電源が原因で破損した場合は保証対象外となります。

# <span id="page-24-0"></span>┃その他機能

### <span id="page-24-1"></span>リセット(工場出荷時設定)

#### 本機のすべての設定を工場出荷時設定へ戻します。

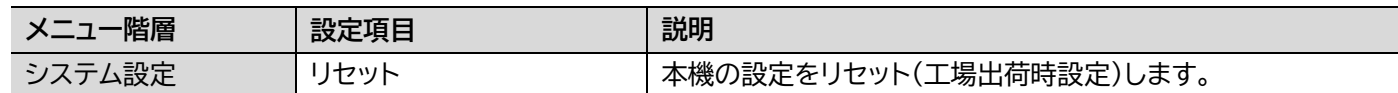

### <span id="page-24-2"></span>キーロック機能

キーロック機能は本体メニューボタンでの誤操作を防ぎます。キーロック機能を有効にすると、本機に 対する全ての操作を無効にすることができます。以下手順にて操作を行ってください。

- ① メニューボタンを 10 秒以上長押しするとキーロック機能が有効となり全てのボタンとリモコン の操作が無効となります。
- ② キーロック機能を解除させる場合は再度メニューボタンを 10 秒以上長押しします。

有効/無効が切り替わる毎に以下の OSD 表記が約 3 秒間表示されます。

Key Lock 有効

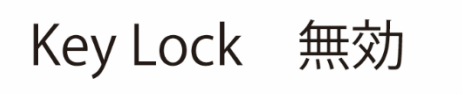

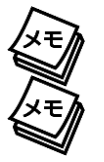

※キーロック状態ではあらゆるボタンの操作ができません。

※電源を抜き差ししてもキーロック状態は保持されます。

### <span id="page-25-0"></span>ファンクションボタン機能

ファンクション[FN]ボタンは、あらかじめ設定した機能をワンタッチで呼び出すボタンです。設定方法 は以下のとおりです。

1. メニューが閉じた状態でファンクション[FN]ボタンを 5 秒以上長押しする。

2.画面右に現れるメニューからファンクション[FN]ボタンに割り当てたい機能を選択する。

(カーソルボタンで移動、メニューボタンで決定。)

メニューを閉じた状態でファンクション[FN]ボタンを押すことで機能の設定を切り替えます。

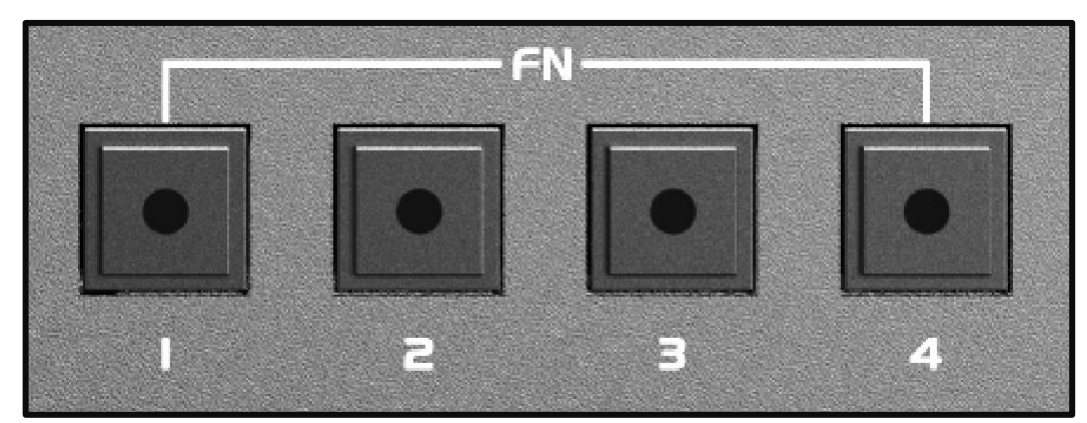

## <span id="page-25-1"></span>スタンバイモードを有効にする / 無効にする

無信号状態が約30秒続いた場合に自動的にバックライトをオフにする「スタンバイモード」を有効、ま たは無効にすることができます。無効にした場合、無信号状態でもバックライトは点灯したままとなり ます。通常は有効に設定することを推奨いたします。

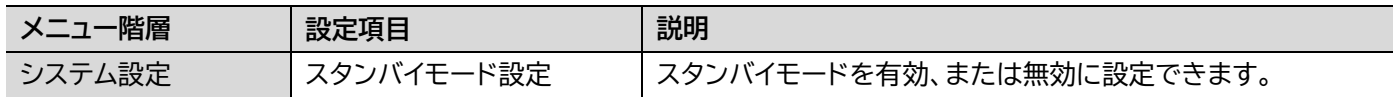

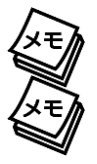

※スタンバイモードを無効に設定した場合、通常より液晶パネルのバックライト寿命が短くなります。

※スタンバイモードを無効に設定した場合、通常より製品寿命が短くなる可能性があります。

## <span id="page-26-0"></span>4K 入力可能な種類と組み合わせ

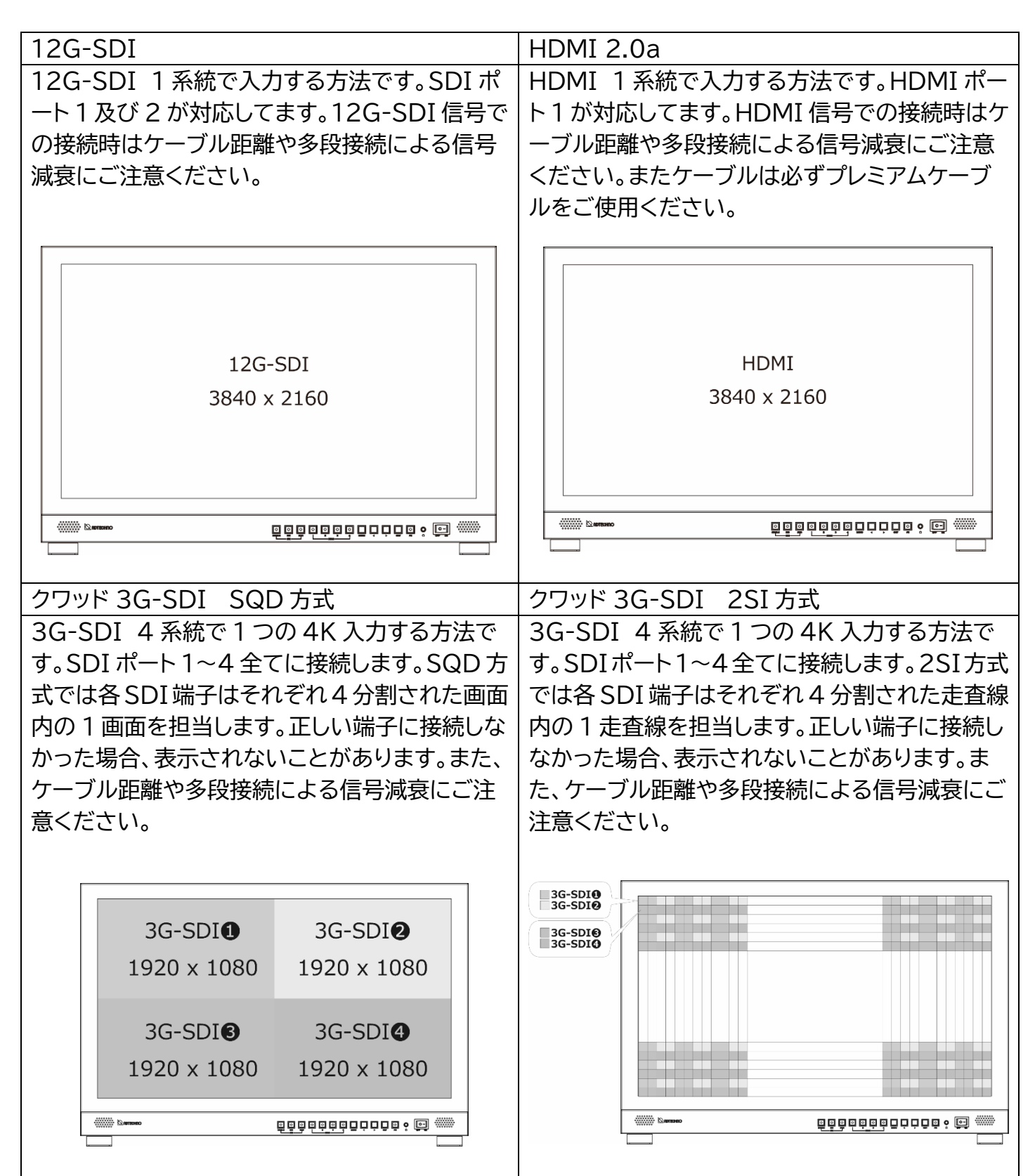

## <span id="page-27-0"></span>マルチビュー画面の見かた

入力された 4 系統の信号を上下左右 4 画面で表示します。

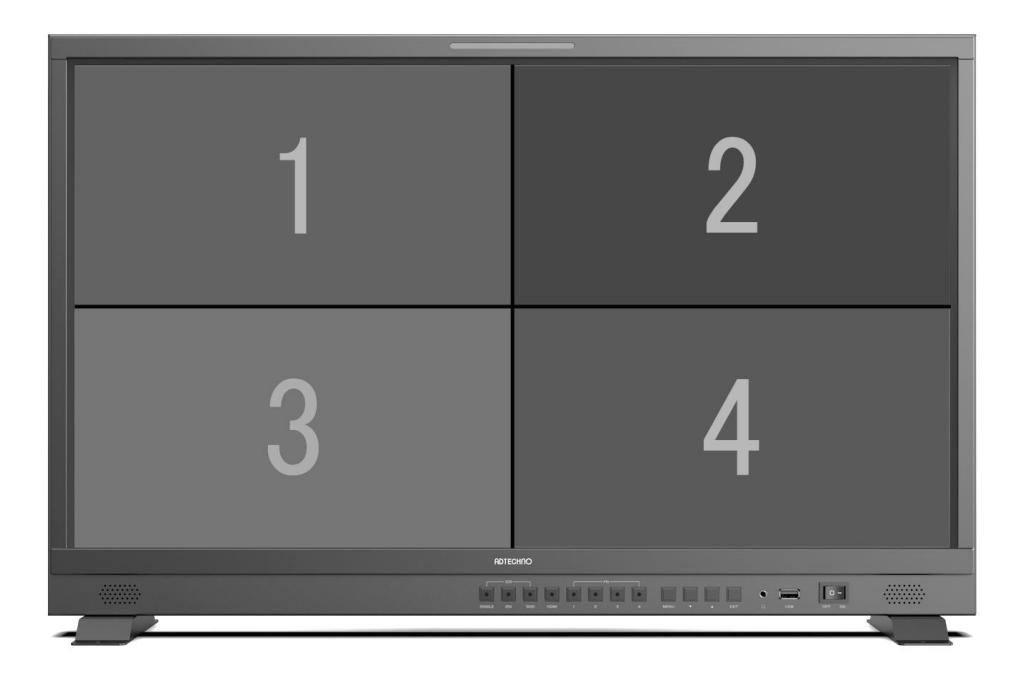

入力切替はメニューか、入力切替ボタンを使用します。マルチビュー時の入力切替ボタンは以下のよ うに作用します。(SDI1⇒2⇒3⇒4⇒HDMI⇒SDI1…以下ローテ―ト)

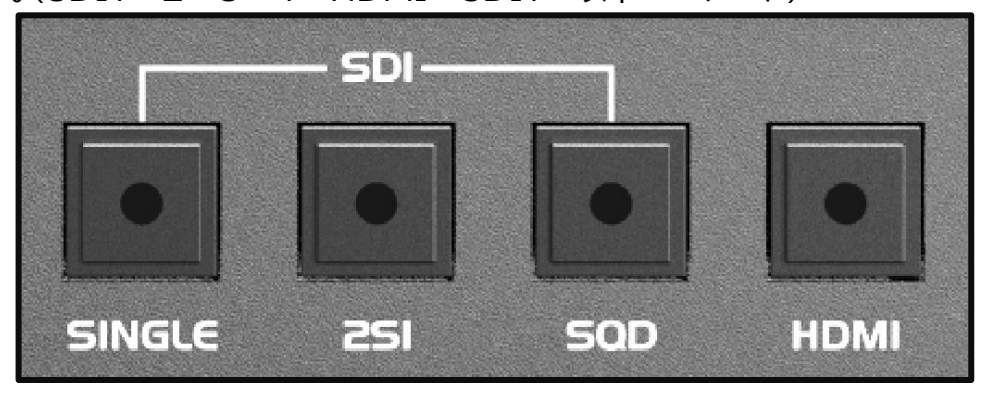

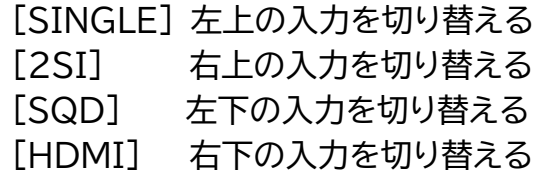

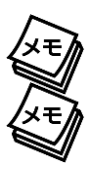

※マルチビュー時は、すべての設定(表示設定を含む)が 4 つの画面に適用されます。

※スピーカーから出力する音声はメニューから選択できます。

## <span id="page-28-0"></span>ユーザーLUT の取り込み

前面に搭載された USB ポート経由にてユーザーLUT データ(.cube)を本体に取り込むことが可能 です。

#### <span id="page-28-1"></span>要求仕様

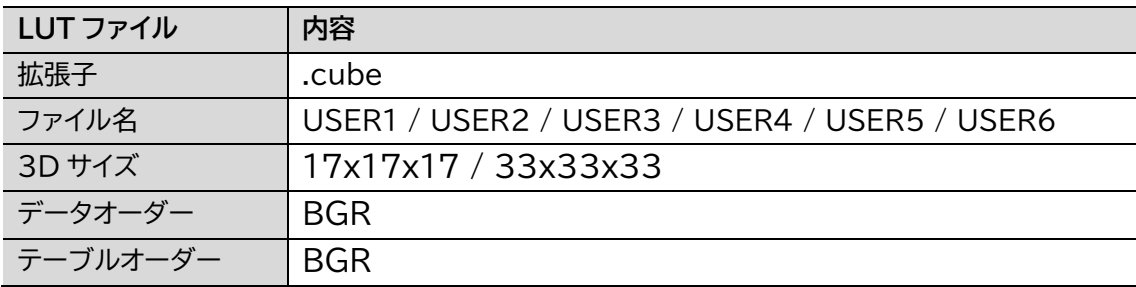

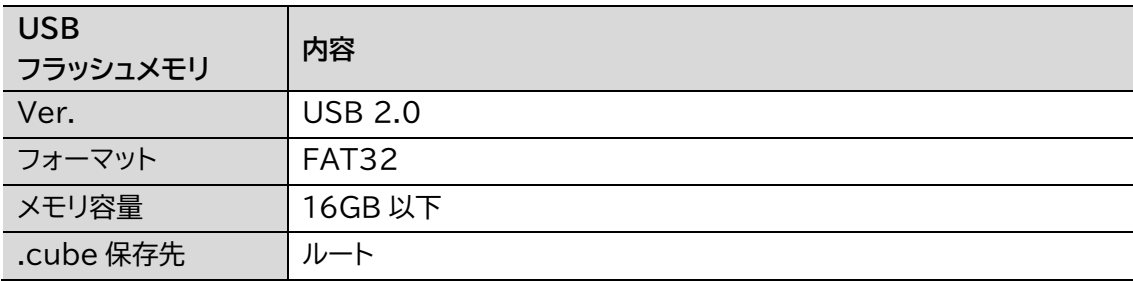

### <span id="page-28-2"></span>LUT データを取り込む

- 1. ファイル名を要求仕様に沿って命名し、USB フラッシュメモリに保存します。
- 2. 本製品の前面に搭載された USB ポートから取り込みます。

#### <span id="page-28-3"></span>LUT データを呼び出す

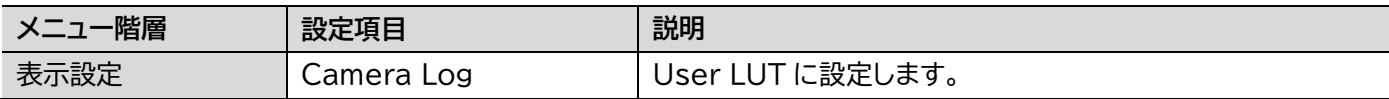

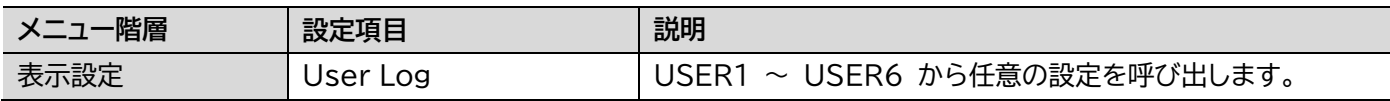

## <span id="page-29-0"></span>キャリブレーション機能について

市販のキャリブレーションソフトウェアにて生成したカラースペース情報を、前面に搭載された USB ポート経由にて本体に取り込むことが可能です。(測定器やソフトウェアによっては、計測結果が若干 異なる場合がございます。)本機能では、表示設定>カラースペースの項目に調整した情報が反映さ れます。

#### <span id="page-29-1"></span>要求仕様

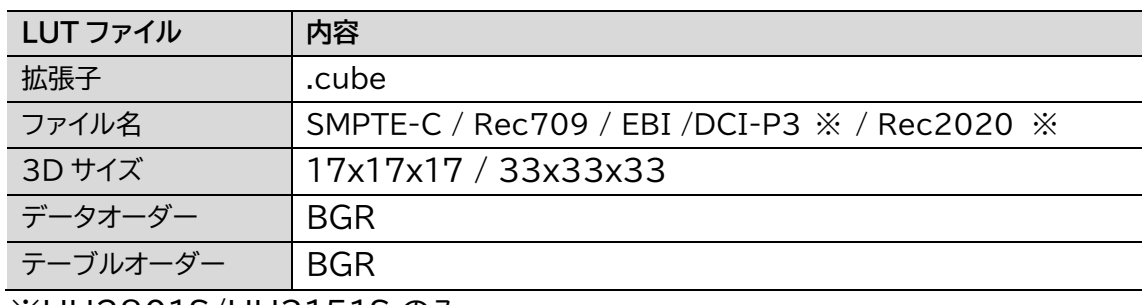

※UH2801S/UH3151S のみ

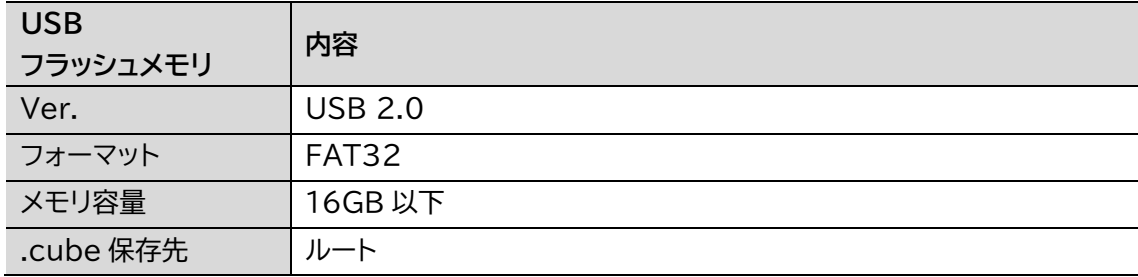

### <span id="page-29-2"></span>ディスプレイを測定する

1. メニューから以下の設定をすることで、液晶パネルを色計測に最適な状態にします。

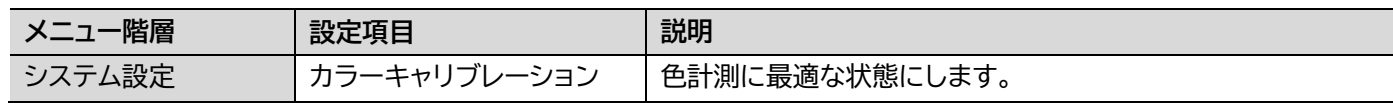

2. 市販の計測器の設定に従って計測します。(推奨:コニカミノルタ社製 CA-310)

#### <span id="page-29-3"></span>市販のカラーキャリブレーションソフトにて設定ファイルを出力する

3. 市販のカラーキャリブレーションソフトにて任意の校正を設定し、LUT ファイルとして出力します。 4. ファイル名を要求仕様に沿って命名し、USB フラッシュメモリに保存します。

#### <span id="page-29-4"></span>設定ファイルを反映する

- 5. 本製品の前面に搭載された USB ポートから取り込みます。
- 6. 命名したファイルと同じ名称の項目(カラースペース)にてキャリブレーションが反映されます。

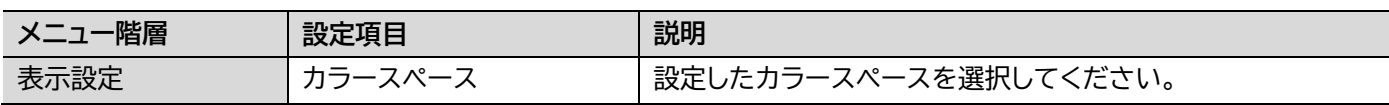

#### 弊社ダイレクトショップ、または販売店からご購入いただけます。

<span id="page-30-1"></span>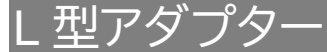

<span id="page-30-0"></span>オプション

モニターへ接続するケーブルの取り回しを変えたい場合は、以下 L 型アダプターを推奨いたします。

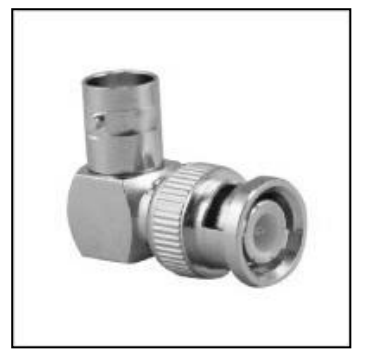

L 型 BNC アダプター 型番: BNCLA 定価: オープン JANCODE: 4582169232561 ※12G-SDI にて使用する場合、信号の減衰にご注意ください。

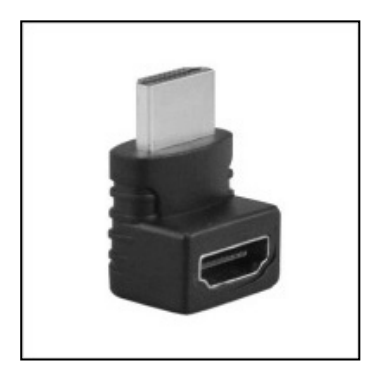

L 型 HDMI アダプター 型番: HDMILA 定価: オープン JANCODE: 4582169232578 ※HDMI 2.0a にて使用する場合、信号の減衰にご注意ください。

<span id="page-30-2"></span>EIA ラックマウントブラケット

<span id="page-30-3"></span>EIA19 インチラックへモニターをマウントする場合は、以下専用ブラケットを推奨いたします。 UH1561 用

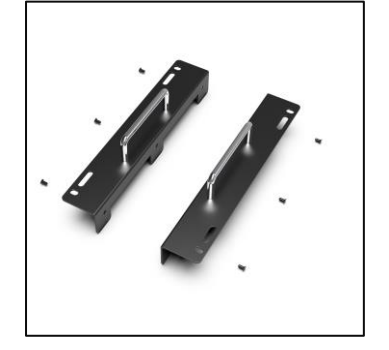

UH1561S 専用 EIA ラックマウントブラケット

型番: US15BRK

定価: オープン

JAN: 4582169236996

# <span id="page-31-0"></span>┃資料

<span id="page-31-1"></span>OSD メニュー 一覧

### <span id="page-31-2"></span>表示設定

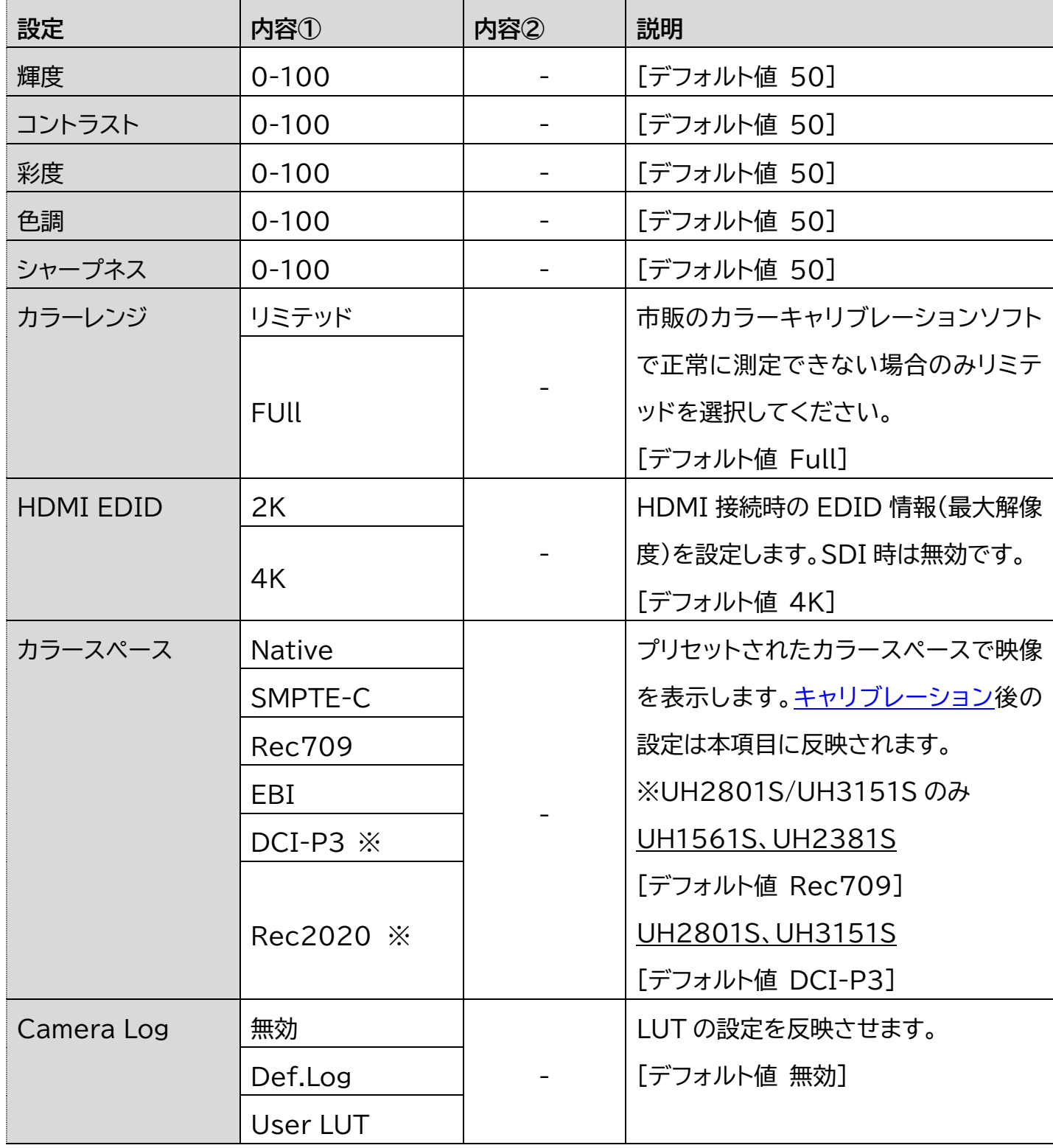

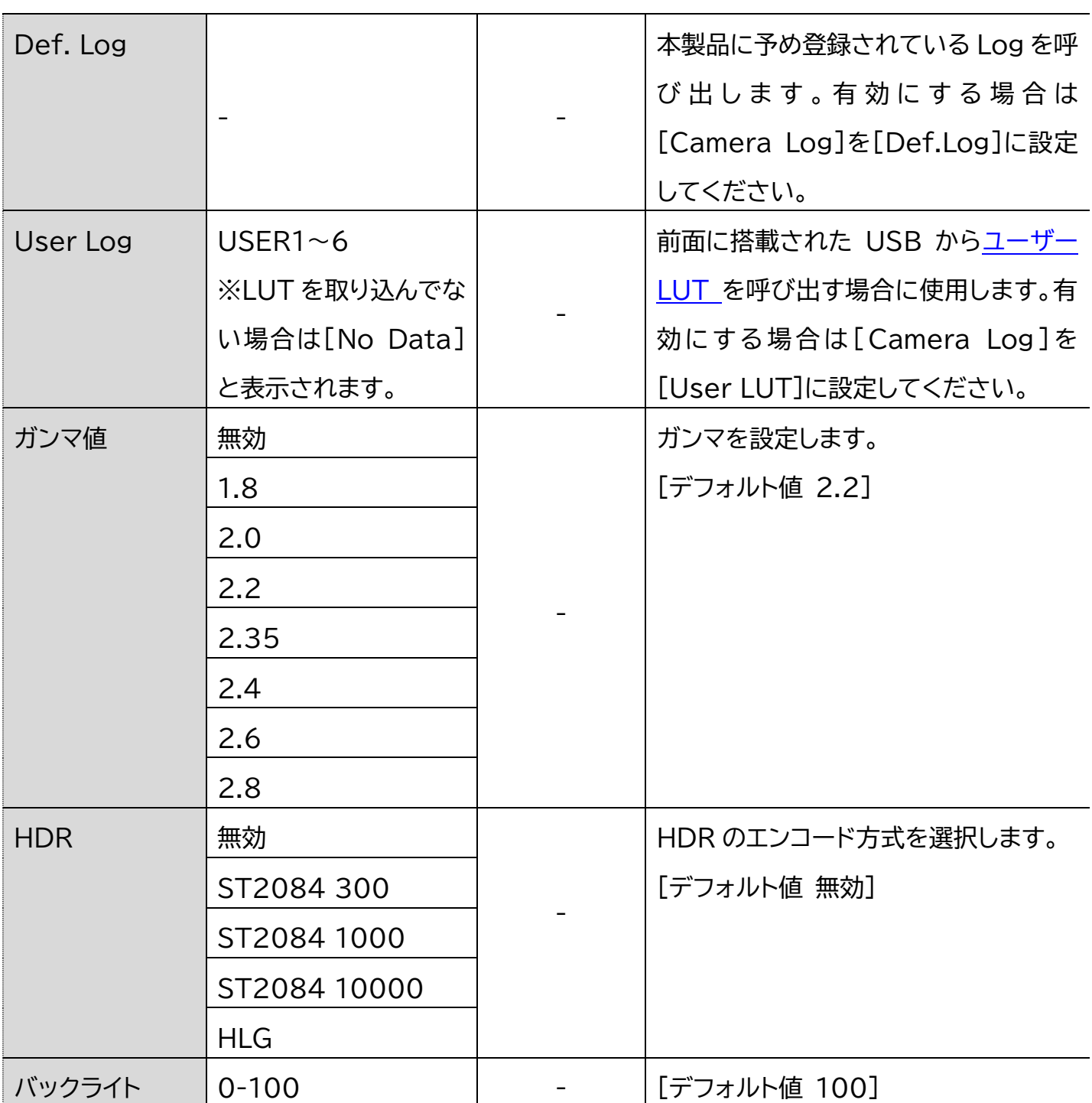

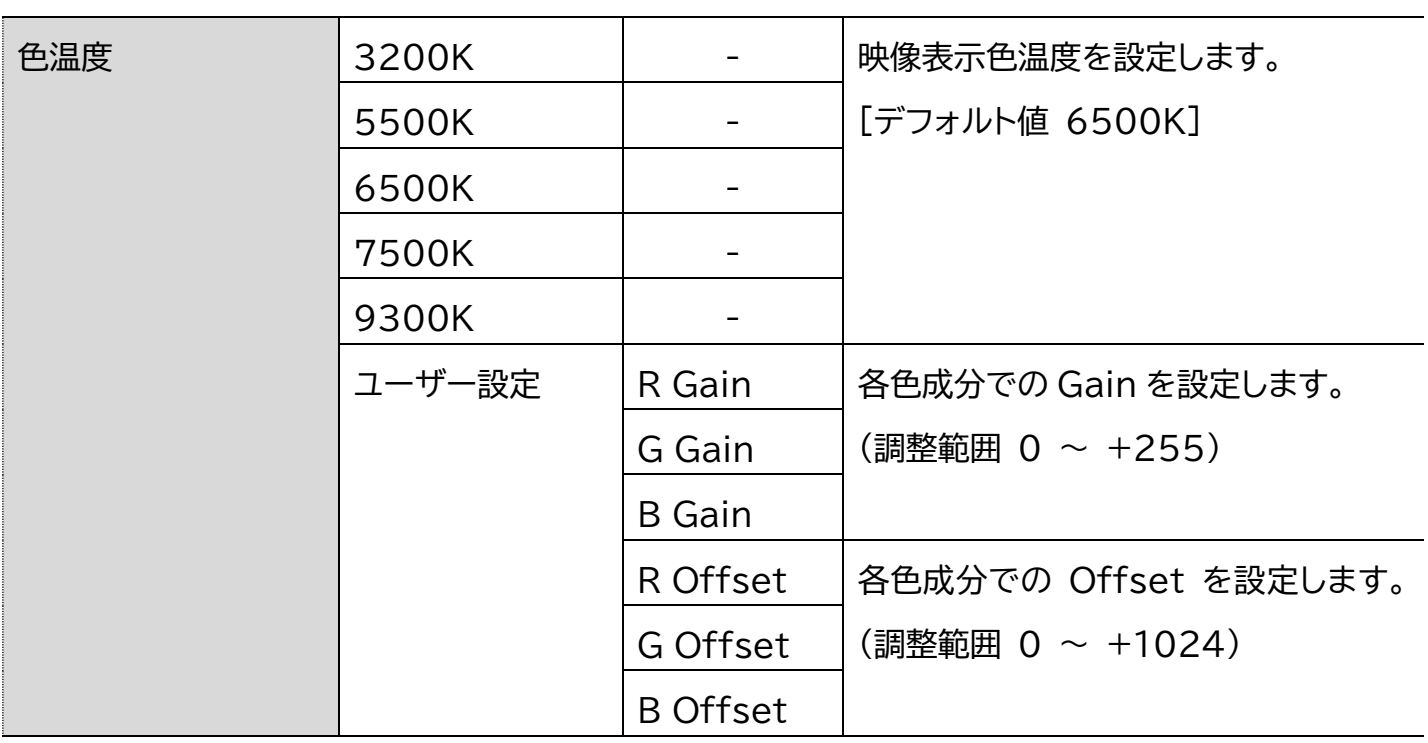

<span id="page-33-0"></span>マーカー設定

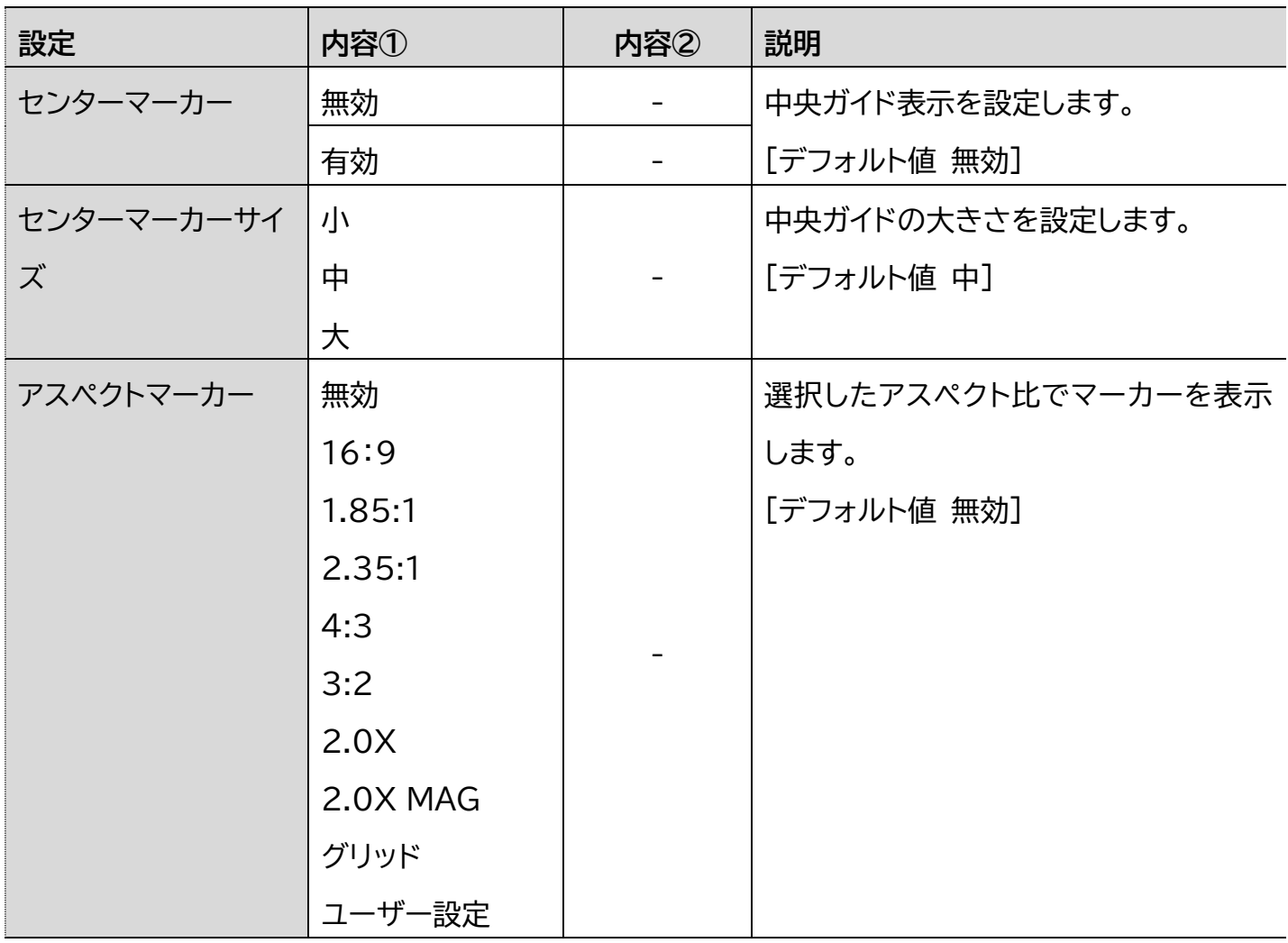

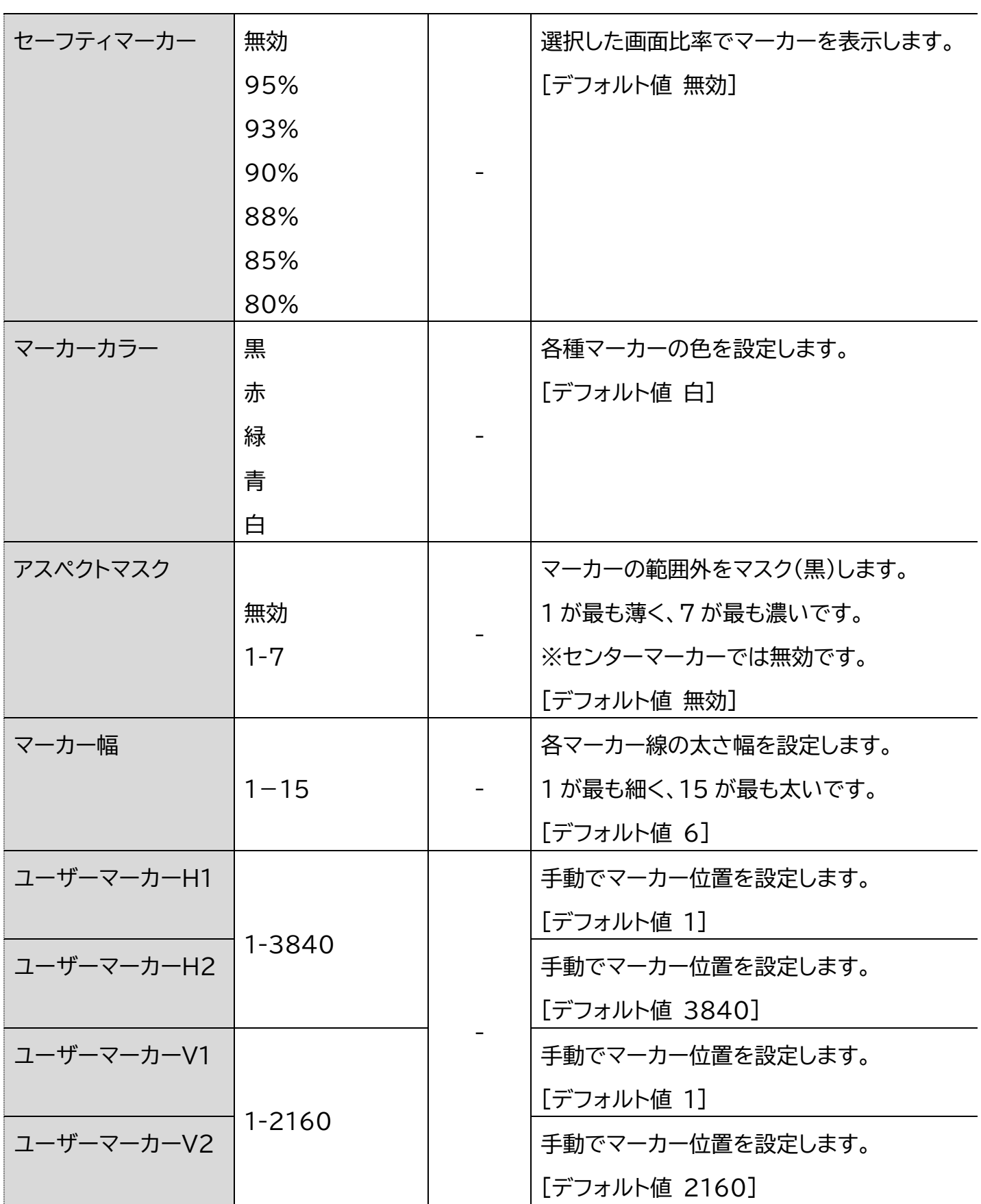

### <span id="page-35-0"></span>ファンクション設定

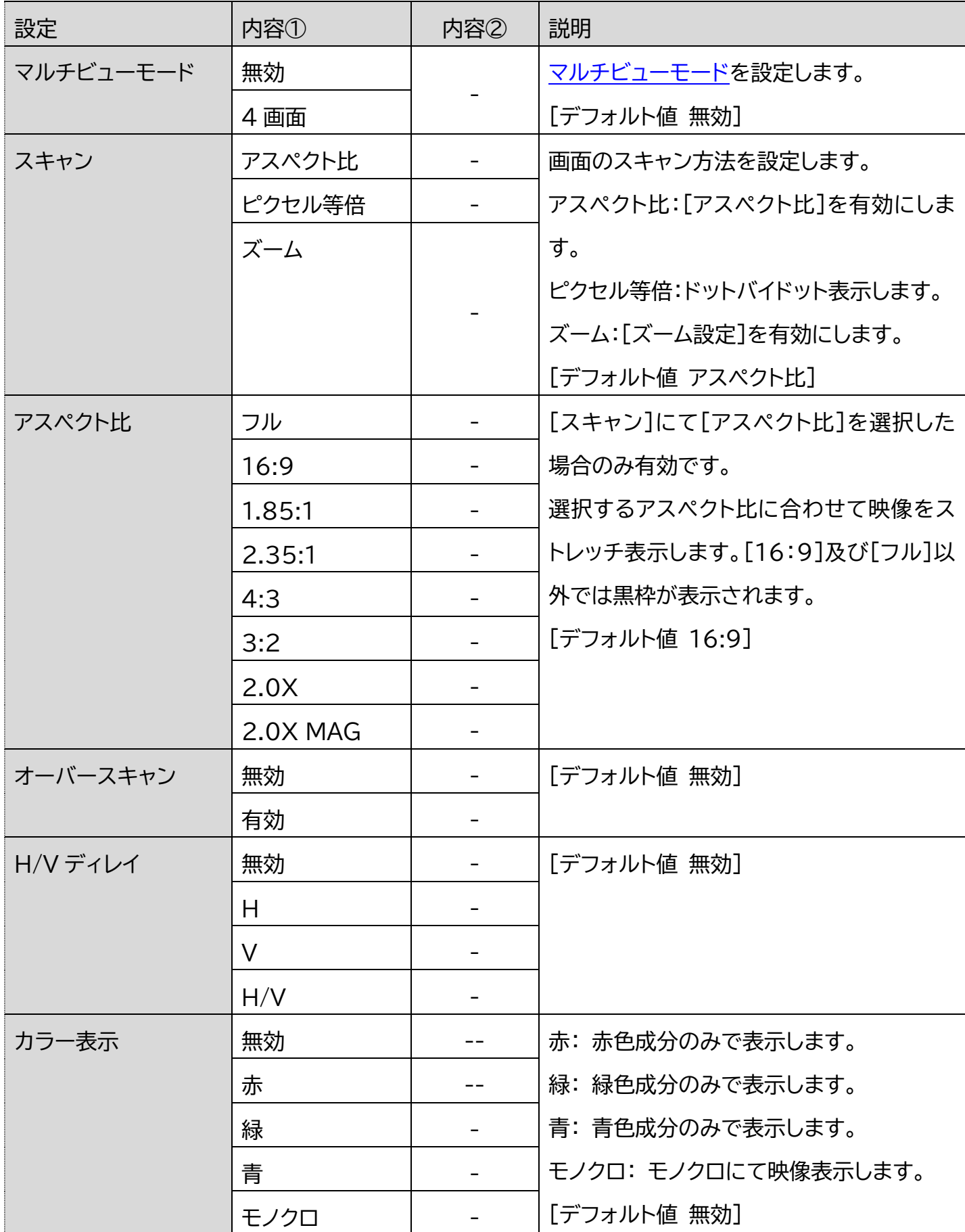

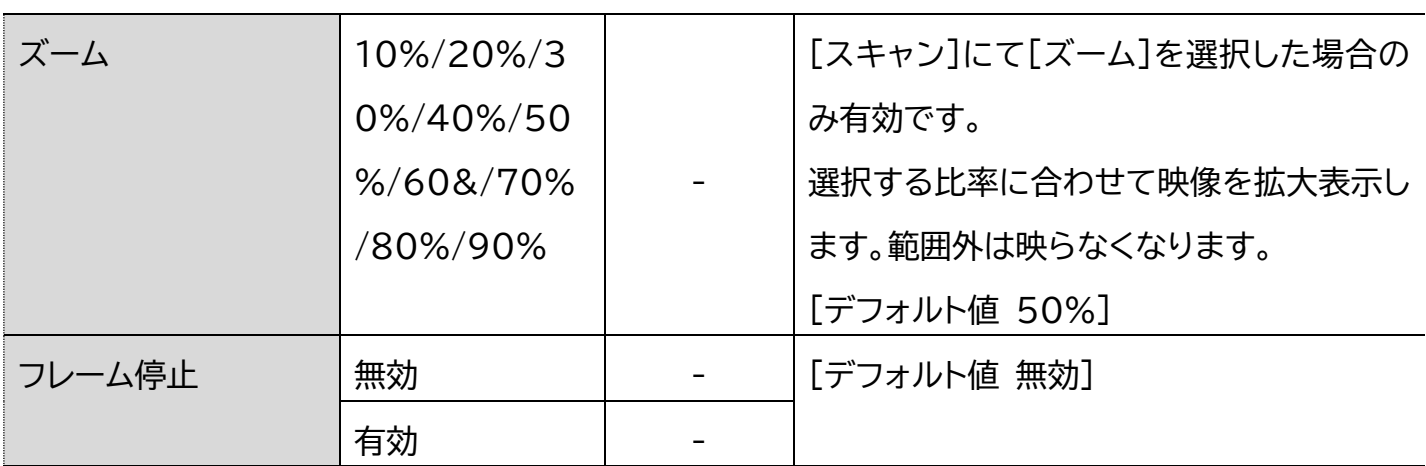

### <span id="page-36-0"></span>波形設定

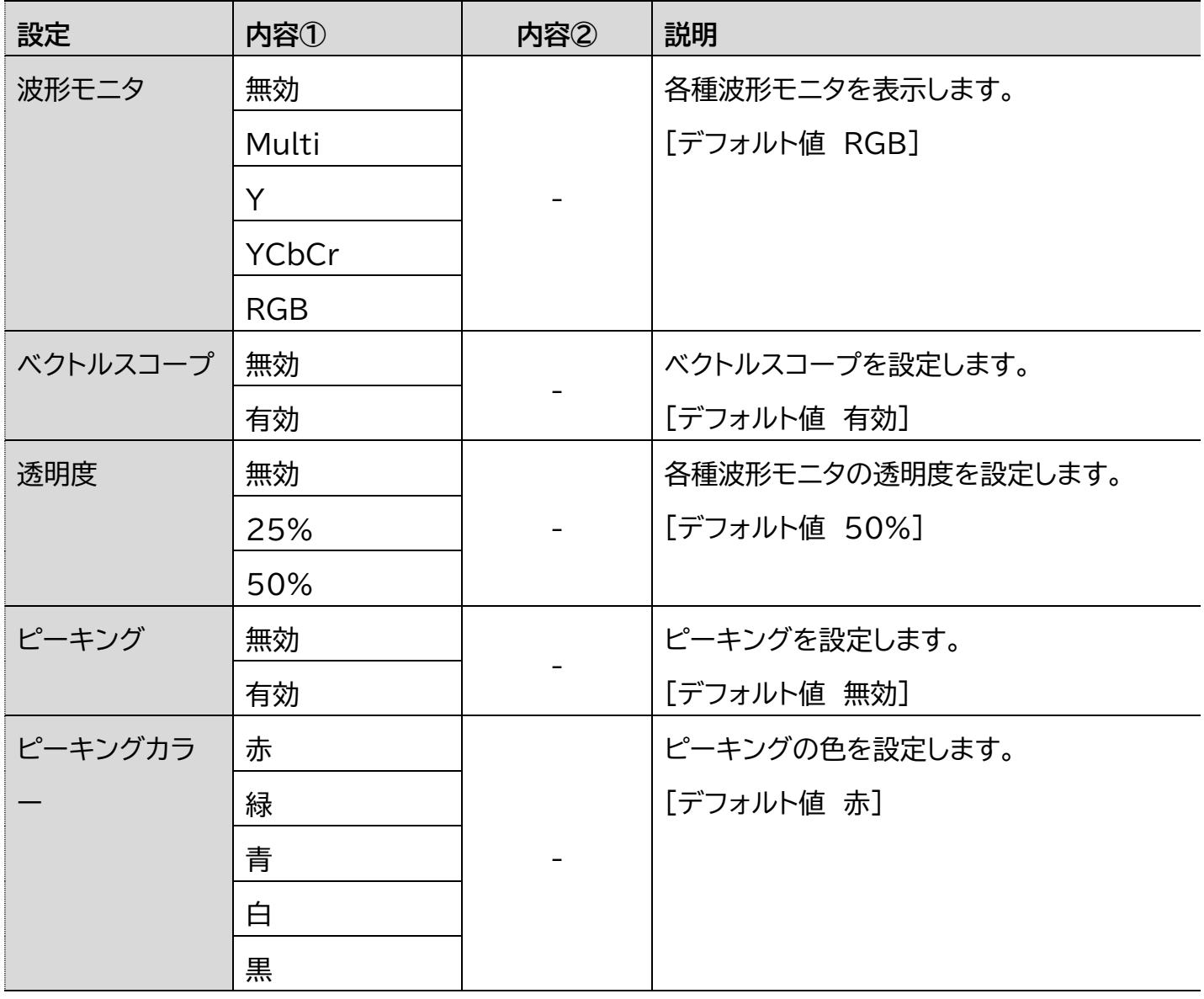

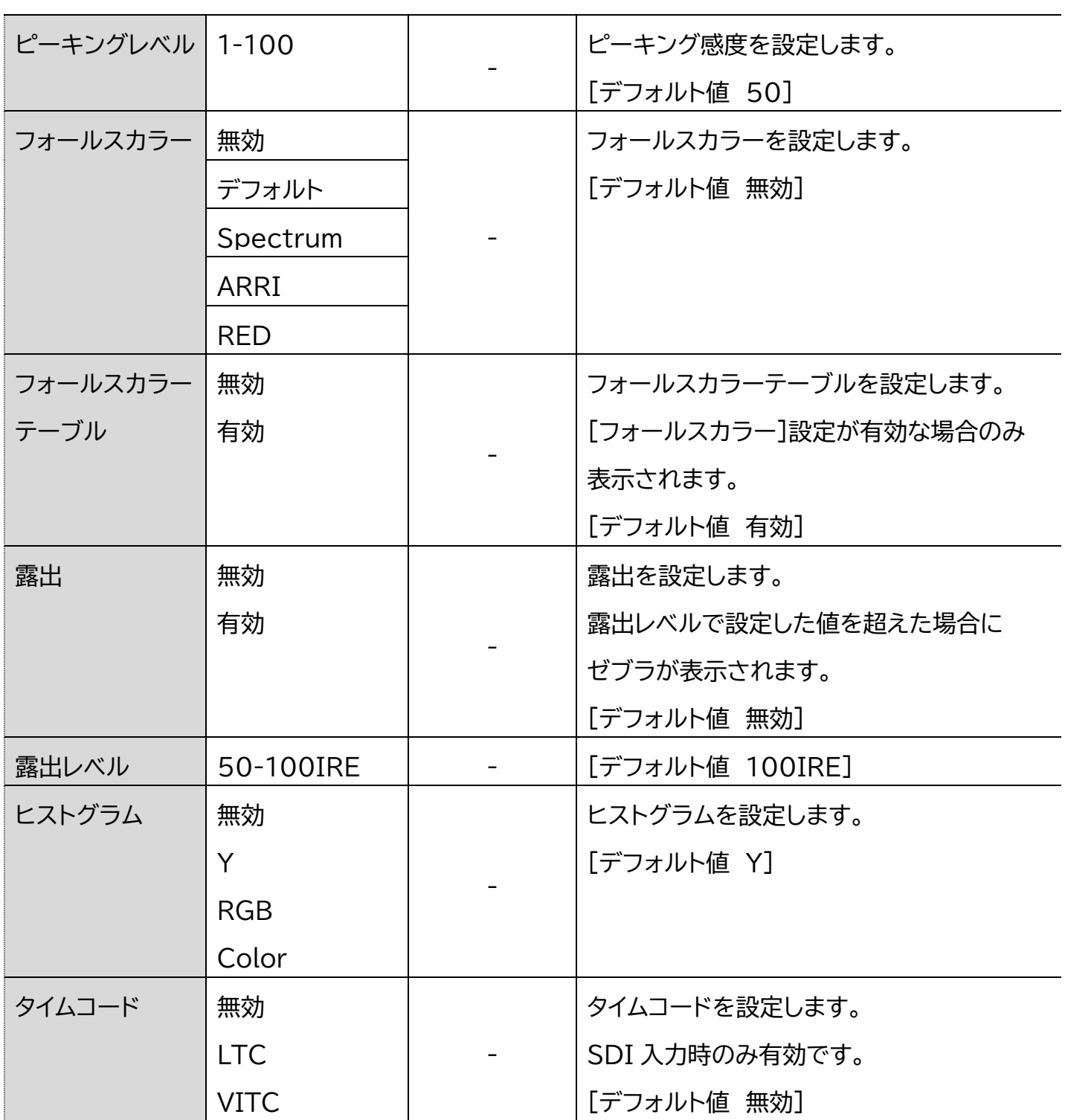

### <span id="page-38-0"></span>オーディオ設定

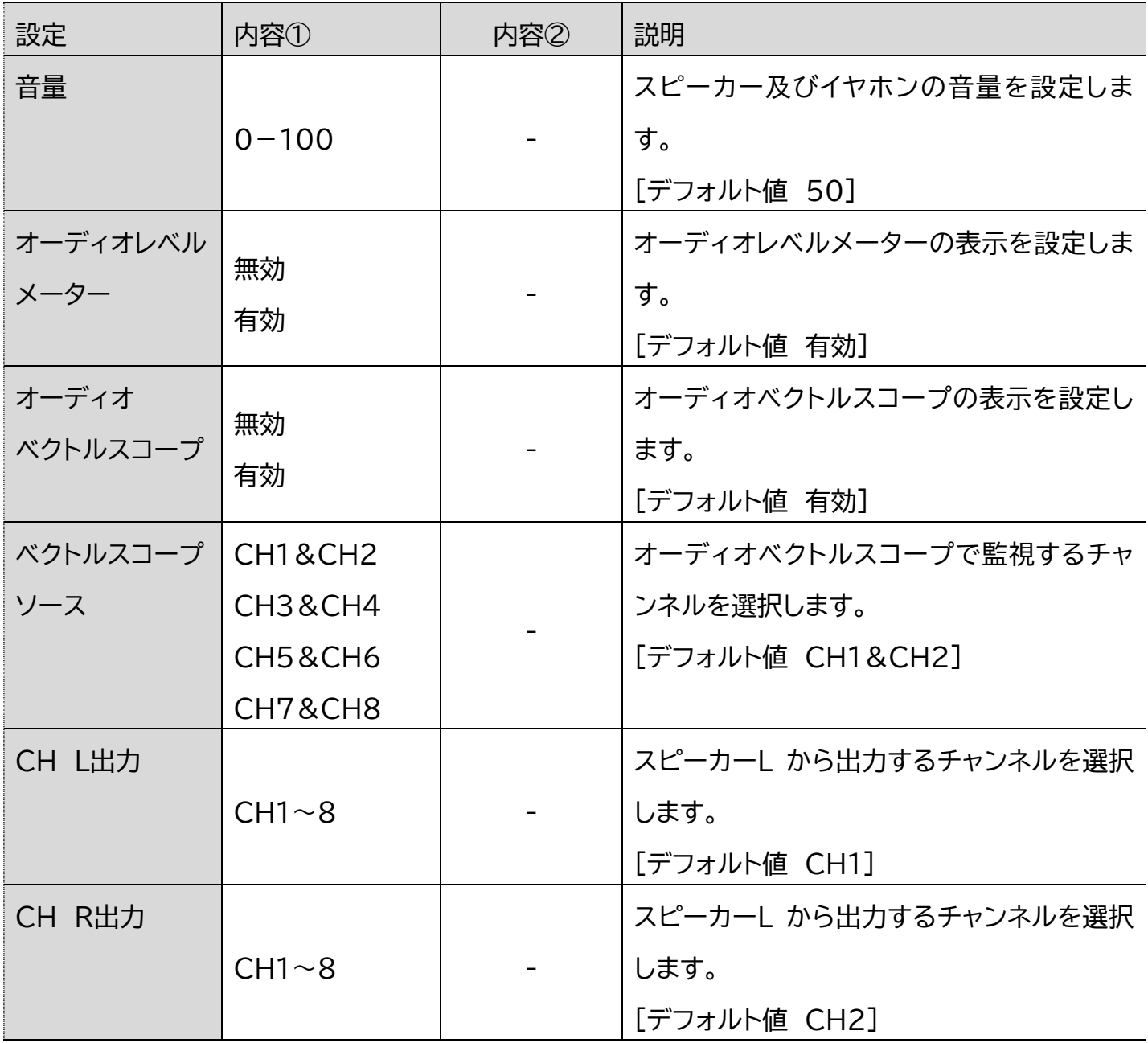

## <span id="page-39-0"></span>コントロール設定

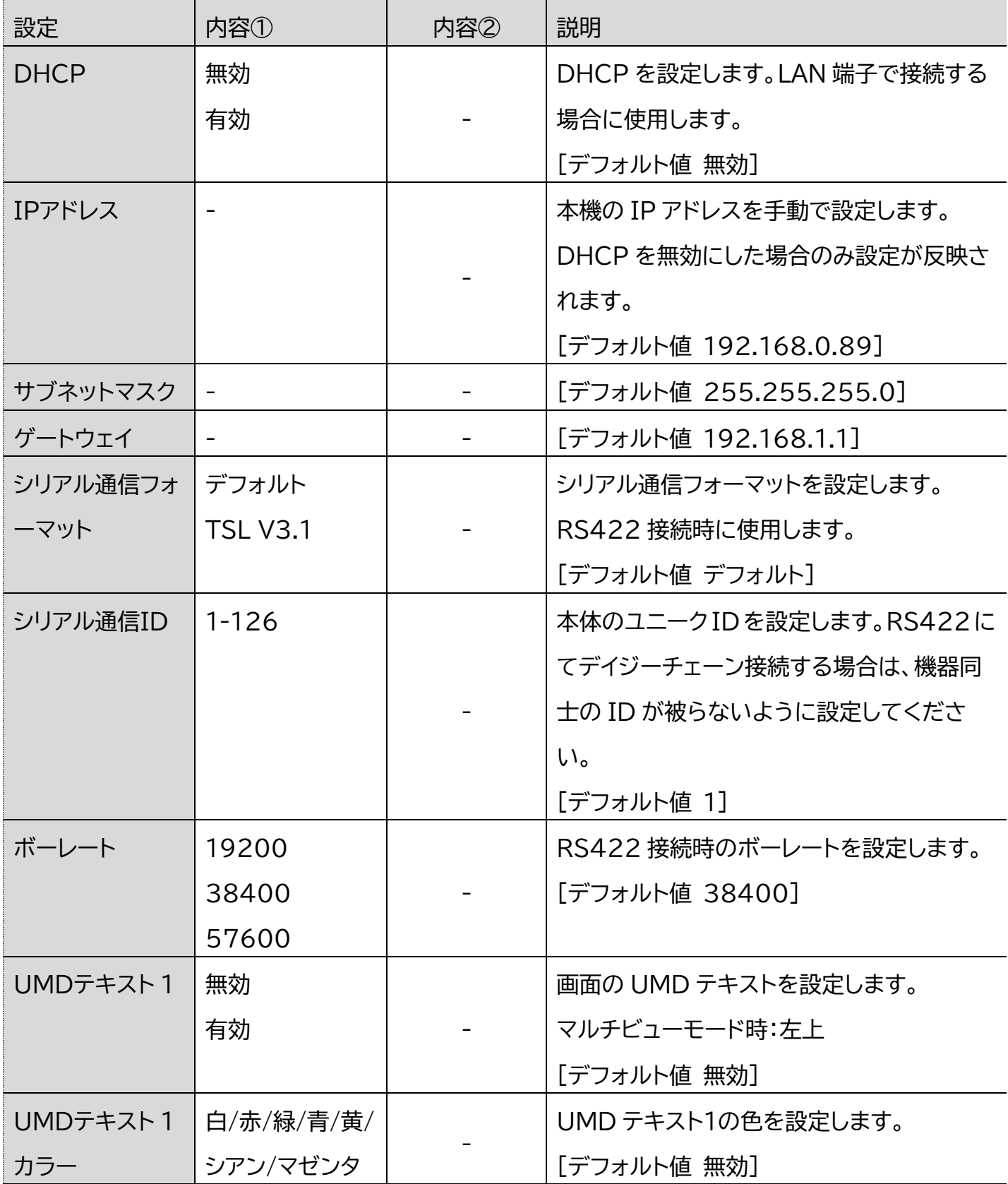

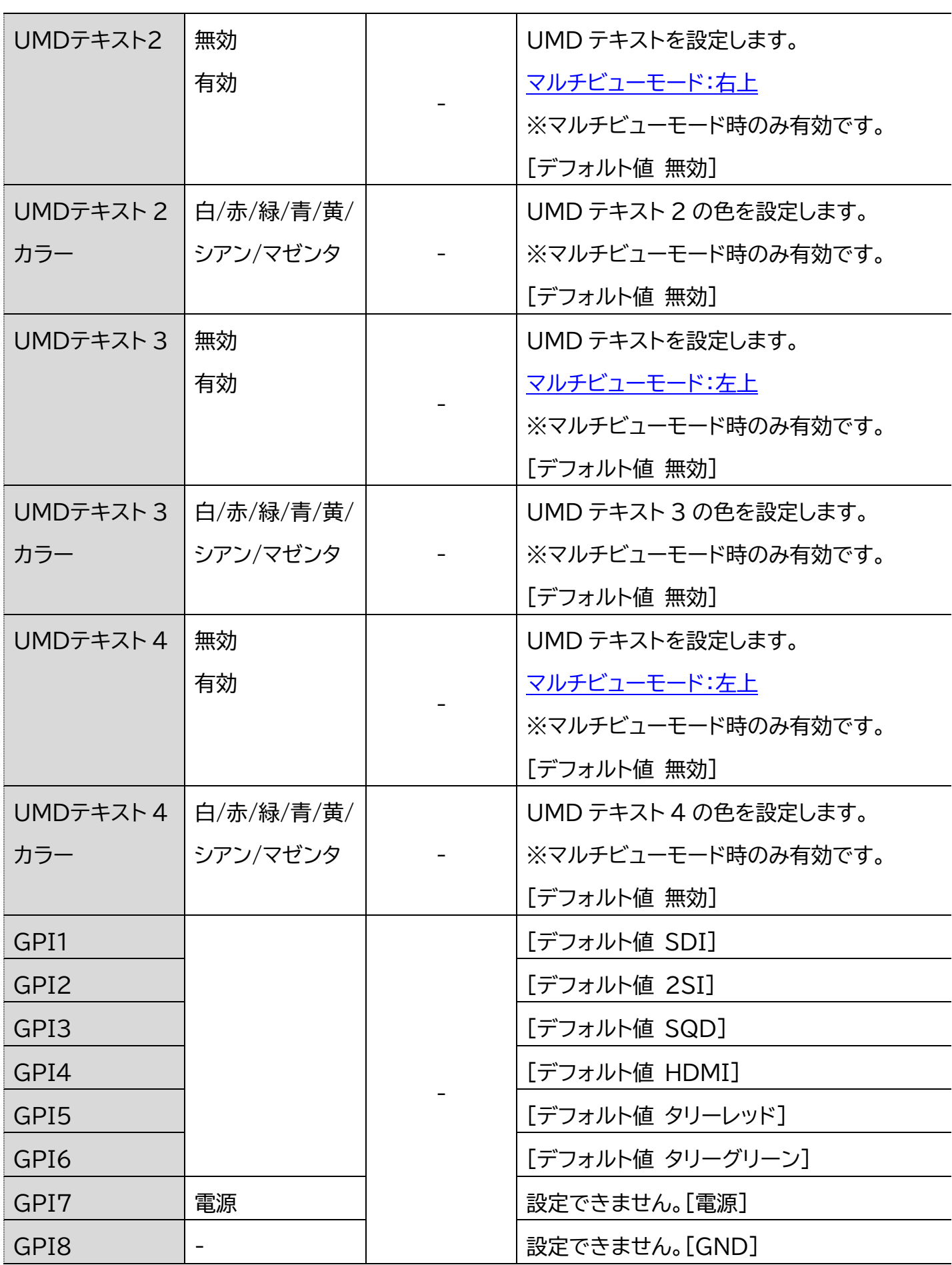

### <span id="page-41-0"></span>システム設定

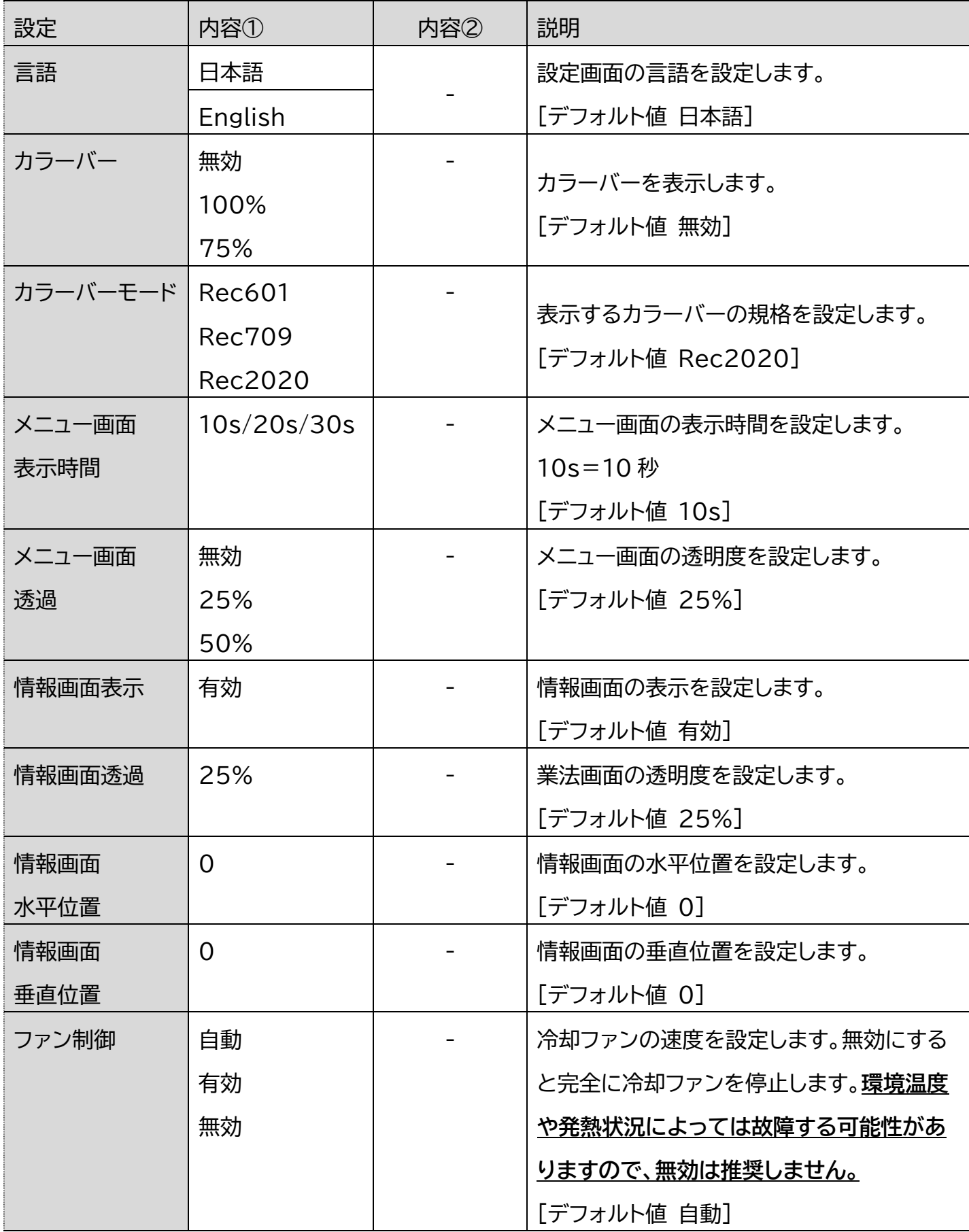

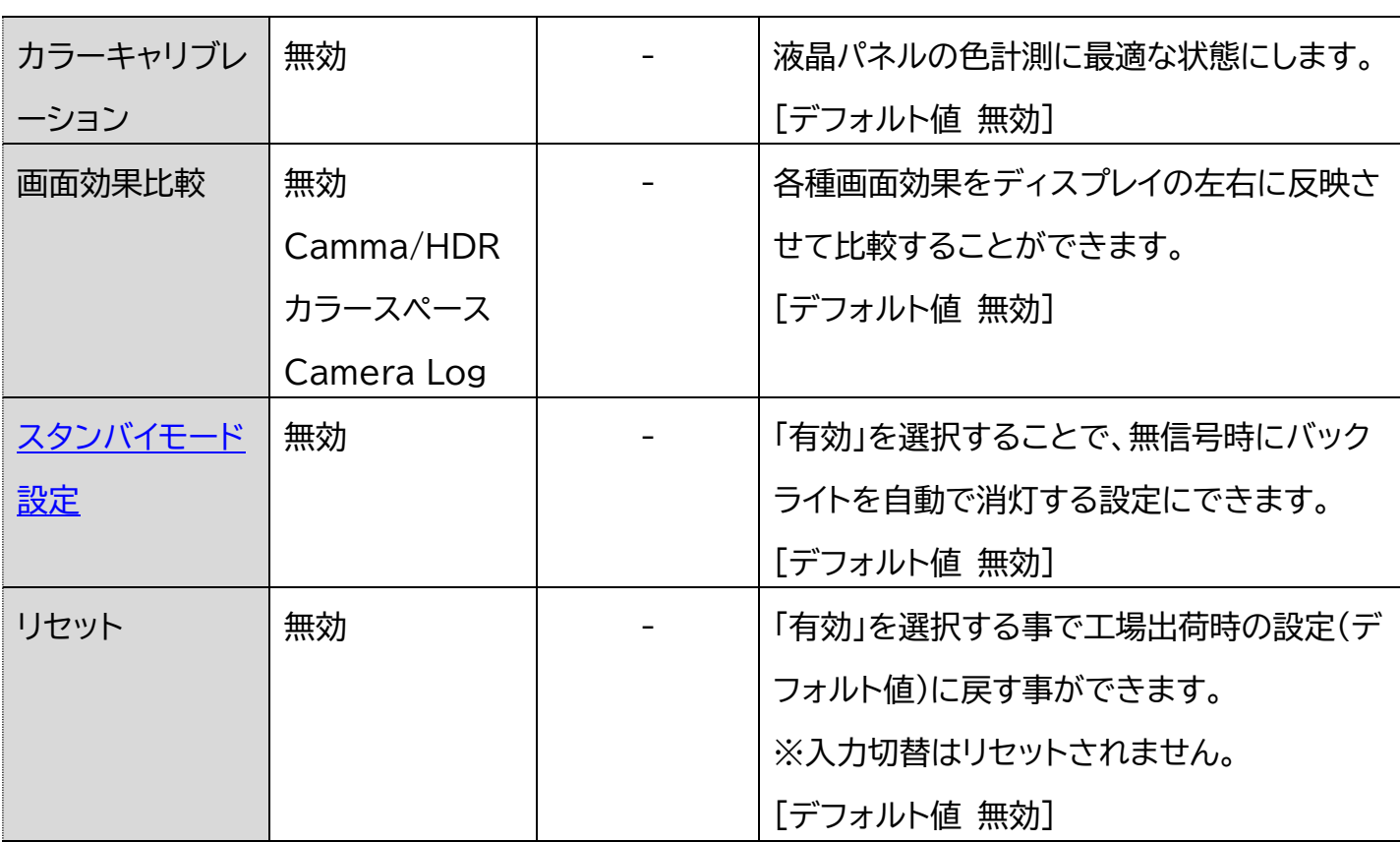

## <span id="page-42-0"></span>対応入力解像度 一覧

## <span id="page-42-1"></span>SDI

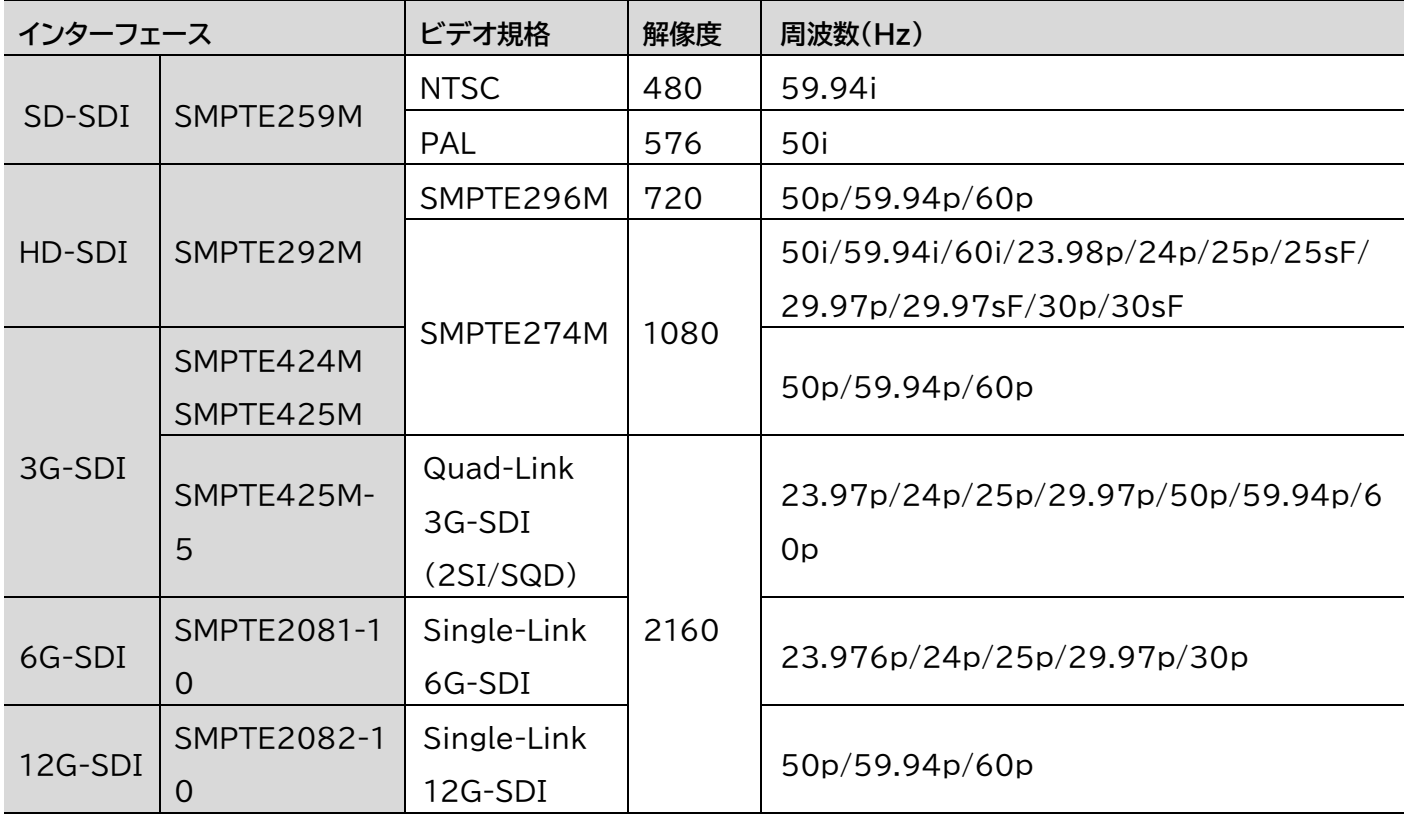

※YCbCr 4:2:2 のみ対応です。※3G-SDI は Level A/B 対応です。※6G-SDI 及び 12G-SDI は SDI ポート 1 及 び 2 のみ対応です。※Quad-Link 3G-SDI は SDI ポート 1~4 を使用します。※解像度 2160 は 3840x2160 及 び 4096x2160 です。

#### <span id="page-43-0"></span>HDMI

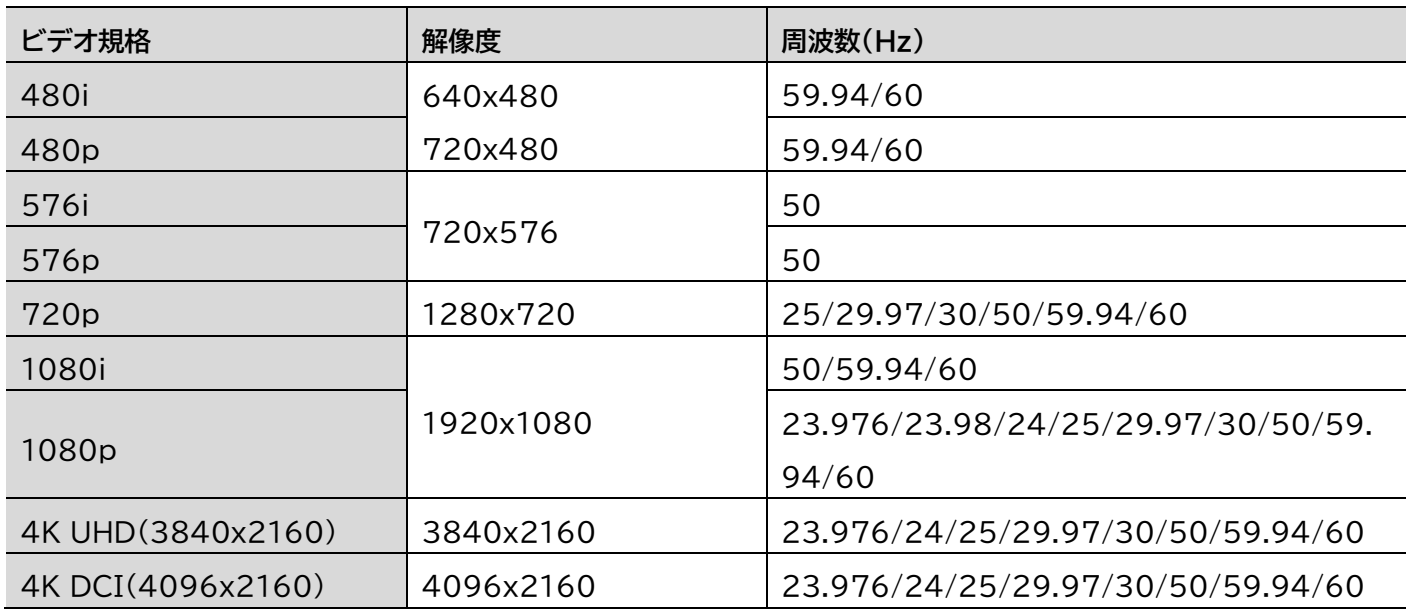

※Y.Cb.Cr4:2:0 は非対応です。※4K は 8bit のみ対応です。

# <span id="page-44-0"></span>外形寸法

### <span id="page-44-1"></span>UH1561S

単位:mm

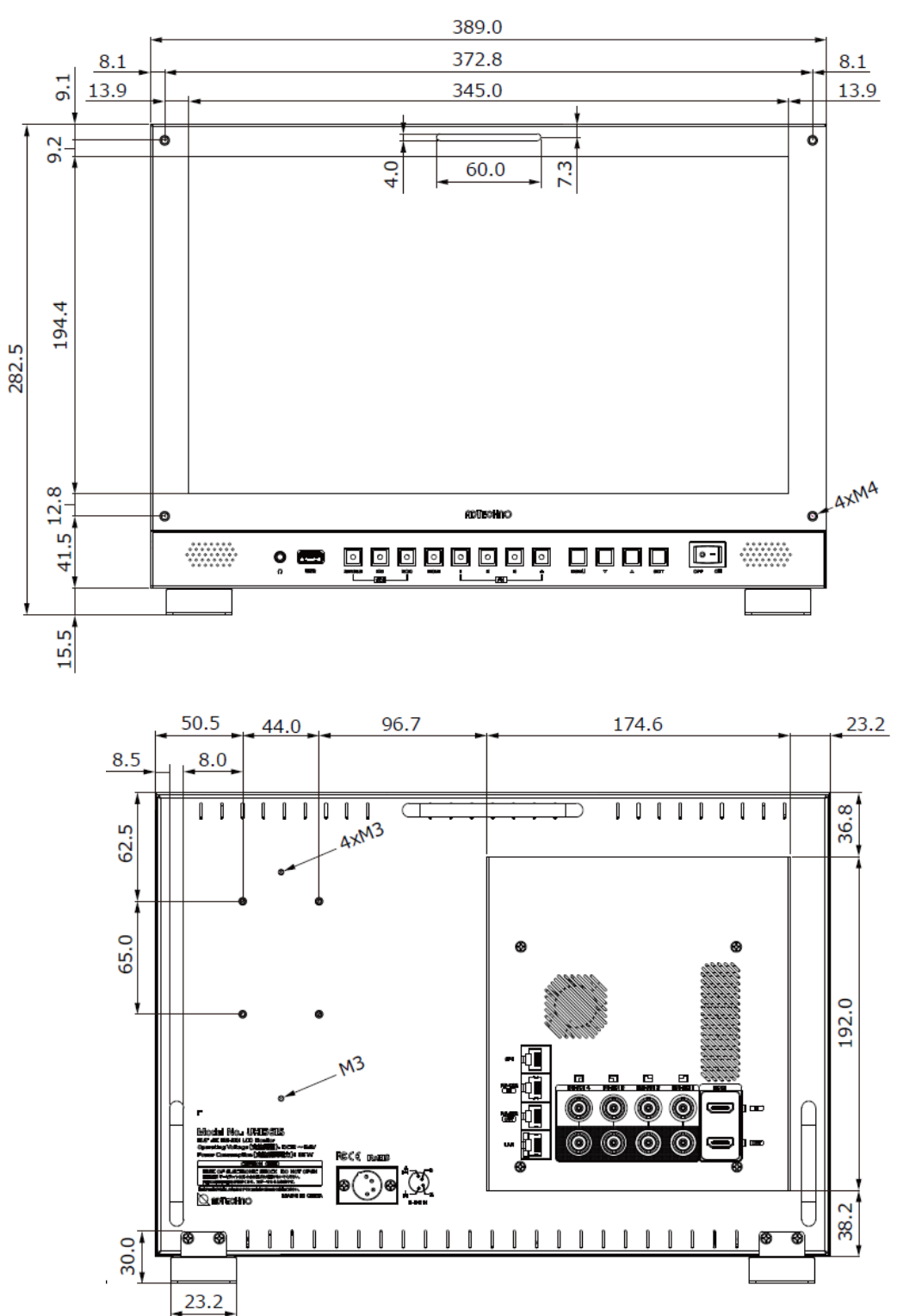

## <span id="page-45-0"></span>UH2381S

単位:mm

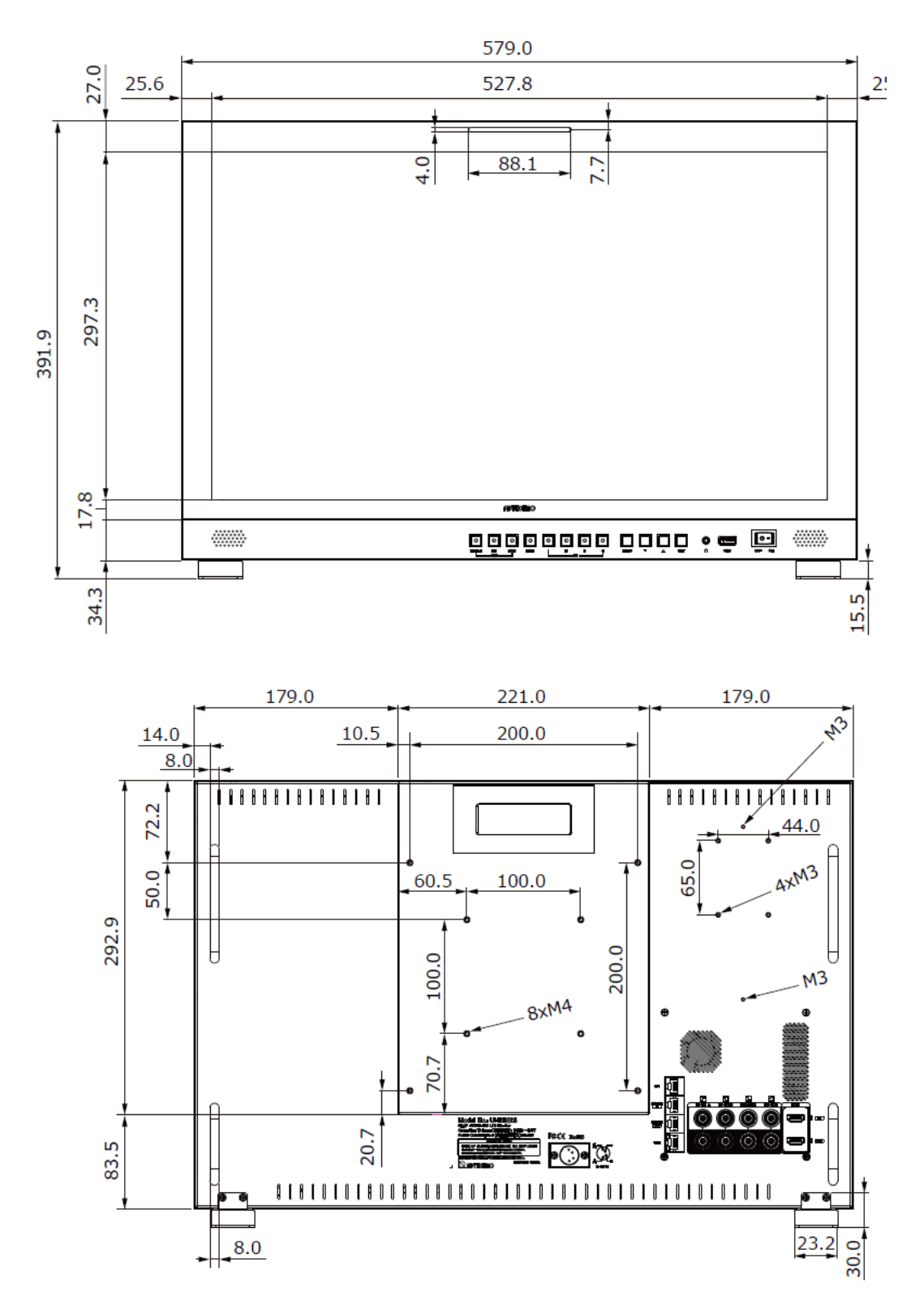

### <span id="page-46-0"></span>UH2801S

単位:mm

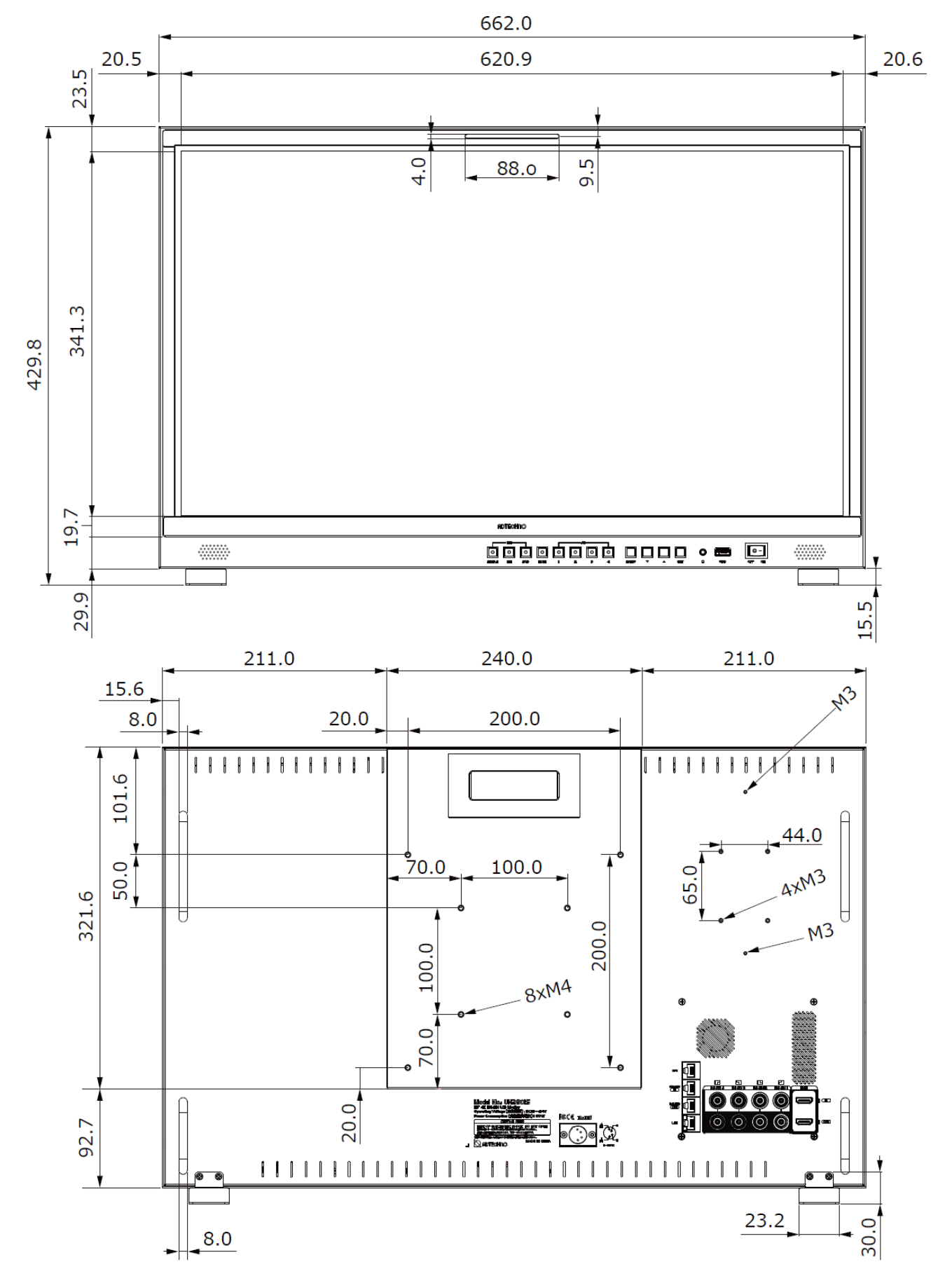

## <span id="page-47-0"></span>UH3151S

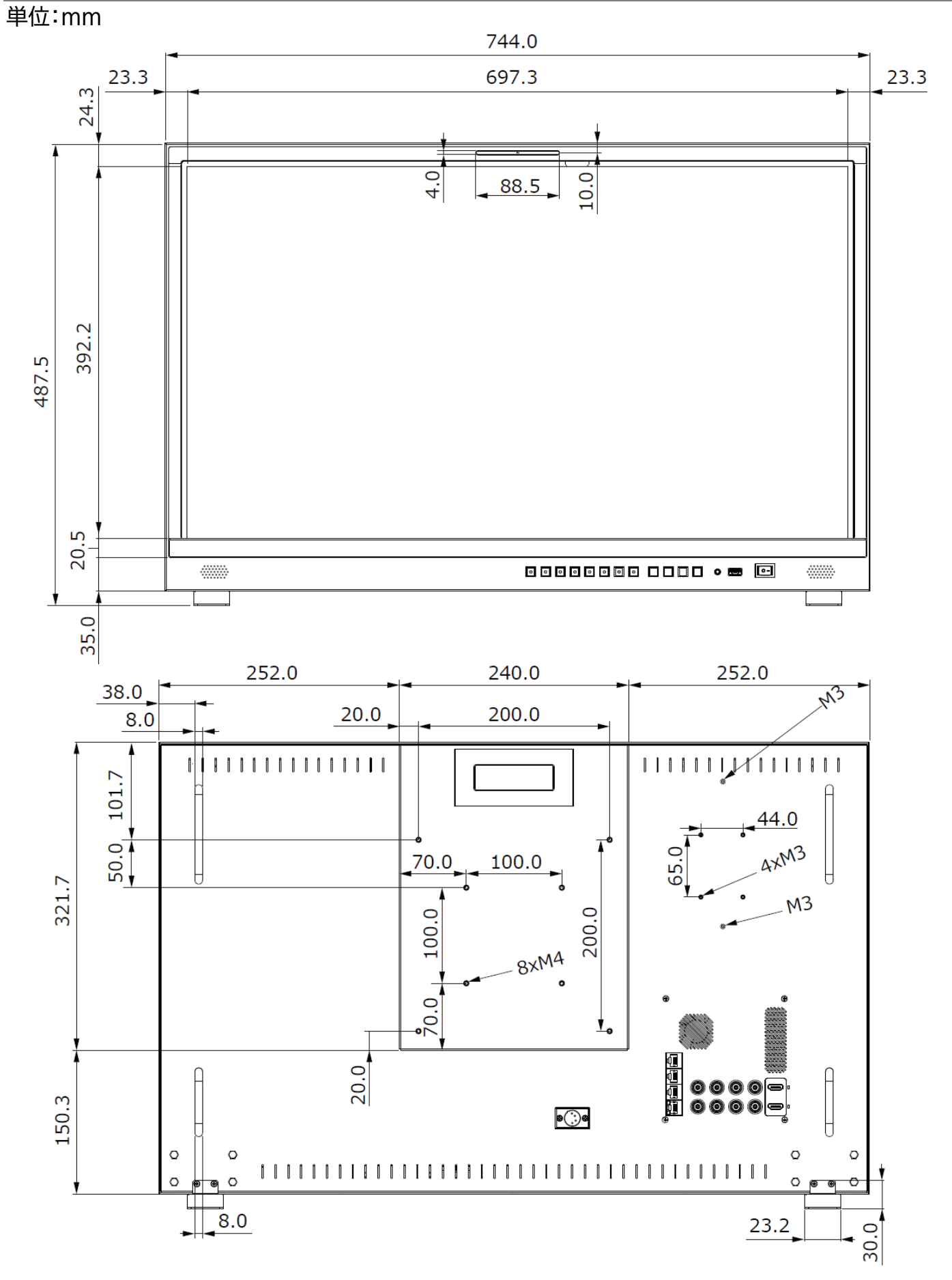

## <span id="page-48-0"></span>┃製品仕様

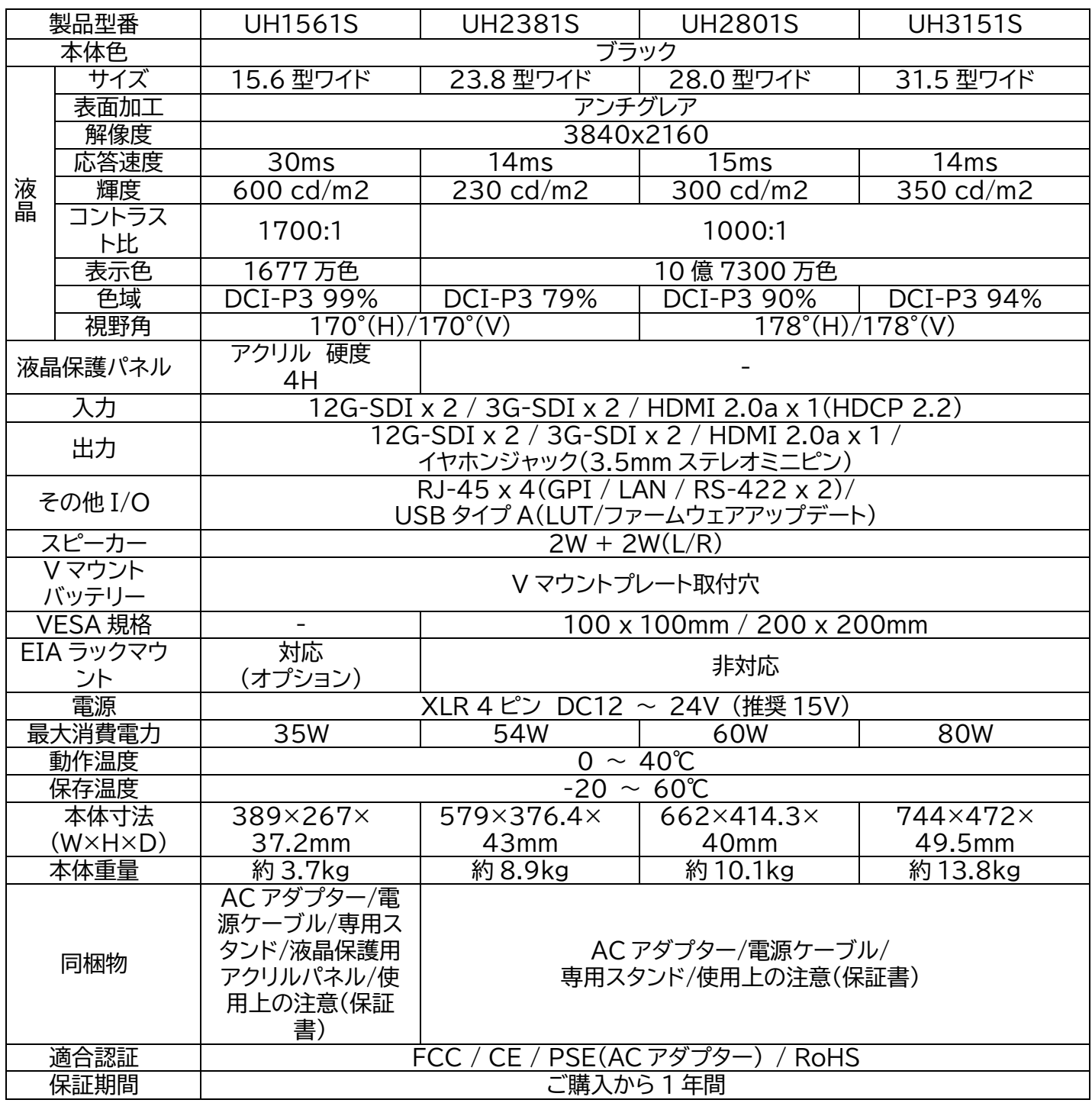

※ 理論上、パススルーはケーブル距離や接続回数による信号減衰が起こります。デイジーチェーン使用する際は信号規格毎の最大距 離を守りイコライザー等を併用することを推奨いたします。※ HDMI と SDI 間での信号変換はできません。※ カラースペースやア スペクト比を含む各種設定は4画面全てに共通で反映されます。分割された画面毎に設定を変更することはできません。※ PQ及び HLG のエンコード方式に対応しています。液晶パネル仕様の制限上、HDR の完全な表現はできません。※ プローブはコニカミノル タ社製CA-310を推奨いたします。またホワイトバランスの自動調整はREC709のみ対応です。※ 冷却ファンは常時オンを推奨い たします。ご利用の環境温度によっては、冷却ファンを停止することにより破損につながる恐れがありますのでご注意ください。※ 移動時や使用時による液晶パネルの物理的破損は、保証の対象外です。 ※ 8bit+2 FRC による 10bit 表示に対応します。※ HDMI、HDMI ロゴ、および High-Definition Multimedia Interface は、HDMI Licensing LLC の商標または登録商標 です。※ その他、記載されている会社名、製品名は、各社の登録商標または商標です。 ※外観、および各仕様につきましては予告な く変更する場合がございます。予めご了承ください。※ 全ての機器との動作を保証するものではありません。検証機による事前テス トを推奨いたします。※ 全ての画像はイメージです。

## <span id="page-49-0"></span>FAQ よくある質問

お問い合わせになる前に以下の点をご確認ください。確認しても問題が解決しない場 合は、販売店または弊社サポートセンターにお問い合わせください。

<span id="page-49-1"></span>電源がつかない

① AC アダプターや電源ケーブルはコンセント、本体ともにしっかりと奥まで接続されていますか。

#### <span id="page-49-2"></span>音声が出ない

① 本体[の操作ボタンから音量を上げてください。](#page-14-0)

#### <span id="page-49-3"></span>映像がでない

- ① 接続した端子の入力に設定されていますか[。入力設定切替ボタンよ](#page-8-0)り、入力設定を合わせてくだ さい。
- ② ケーブルはきちんと接続されていますか。
- ③ 入力された信号の解像度と周波数をご確認ください。対応解像度以外の信号は映すことができ ません。

### <span id="page-49-4"></span>映像は出るが、変な色合いで表示される

- ① 輝度やコントラストは正常に設定されていますか。本体の輝度・コントラスト等より調節を行ってく ださい。
- ② カラー表示が有効になっていませんか。

#### <span id="page-49-5"></span>電源をつけてもすぐ画面が消える

- ① 外部機器よりモニターへの出力はされていますか。
- ② 接続した映像入力ケーブルでの入力切替設定になっていますか。

<span id="page-49-6"></span>本体のボタンが反応しない

① [キーロックの](#page-24-2)状態をご確認ください。メニューボタンを 10 秒以上長押しするとキーロックを切り 替えることができます。

<span id="page-49-7"></span>AC アダプターの抜き差しだけで映像の表示 ON/OFF はできますか

① モニター側の入力信号設定が映像出力機器からの映像信号に設定された状態でモニターと映像 出力機器間のケーブルが接続された状態であれば AC アダプターの抜き差しだけでの映像表示 ON/OFF は可能です。モニターに電源が入ると自動的に映像出力機器からの信号を認識し映 像表示されます。但し、電源切替スイッチは必ず ON にしてください。

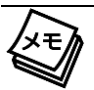

※お困りの場合は、本体を一[度リセット\(](#page-24-1)工場出荷時設定)をお試しください。

# <span id="page-50-0"></span>サポート専用お問合せ先

・お問合せされる前に・・・**FAQ よくある質問をご確認ください。**

**[www.ad-techno.com/support/info/faq/](http://www.ad-techno.com/support/info/faq/)**

**それでも解決しない場合:**

**製品のお問合せ**

**[www.ad-techno.com/support/info/contact/](http://www.ad-techno.com/support/info/contact/)**

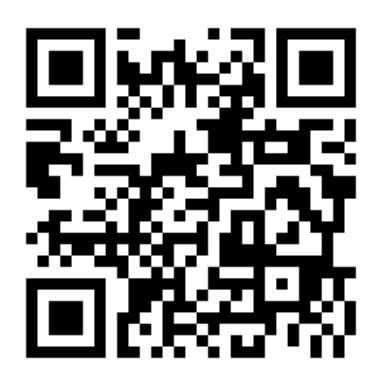

**修理のご相談**

**[www.ad-techno.com/support/service](http://www.ad-techno.com/support/service%20/contact/) /contact/**

お問合せの際は以下内容をご確認下さい。

・弊社製品の型番及びシリアルナンバー

・ご質問内容(症状)

本製品は日本国内での対応となります。国外での使用に関して発生した不具合

に関してはいかなる責任も負いかねます。

また日本国外からの問い合わせ、技術サポートは行っておりません。